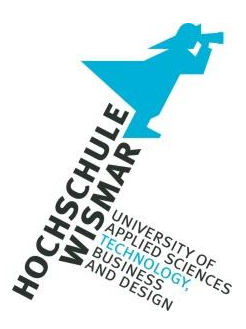

# **PRAKTIKUMSBERICHT**

Gruppe 01 FFM

Modul "Forensik in Betriebs- und Anwendungssystemen"

Eingereicht am: 24. Juli 2020 von: Ulrich Bielenstein Tommy Neubert Christian Frenzel

# Inhaltsverzeichnis

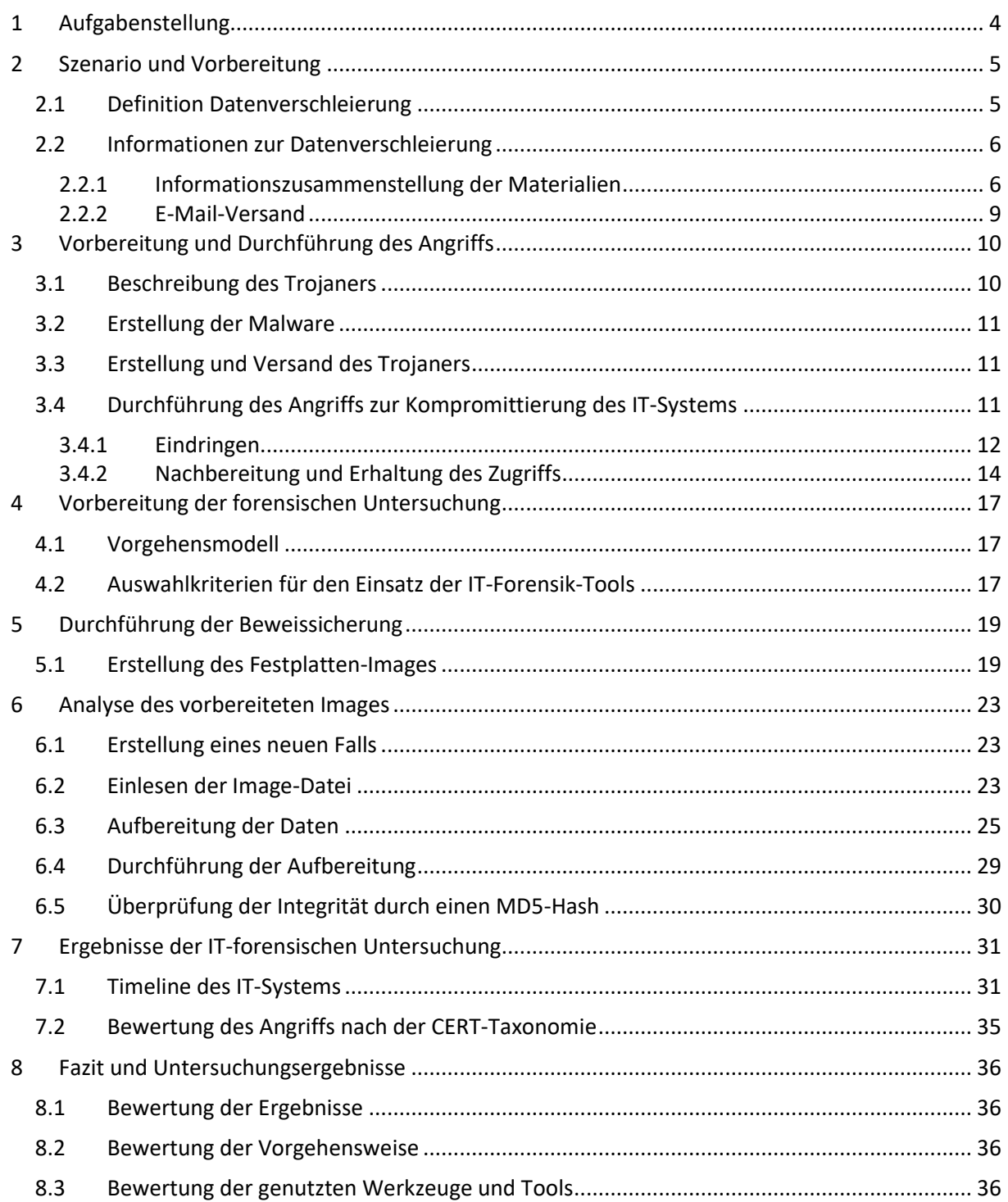

# Abbildungsverzeichnis

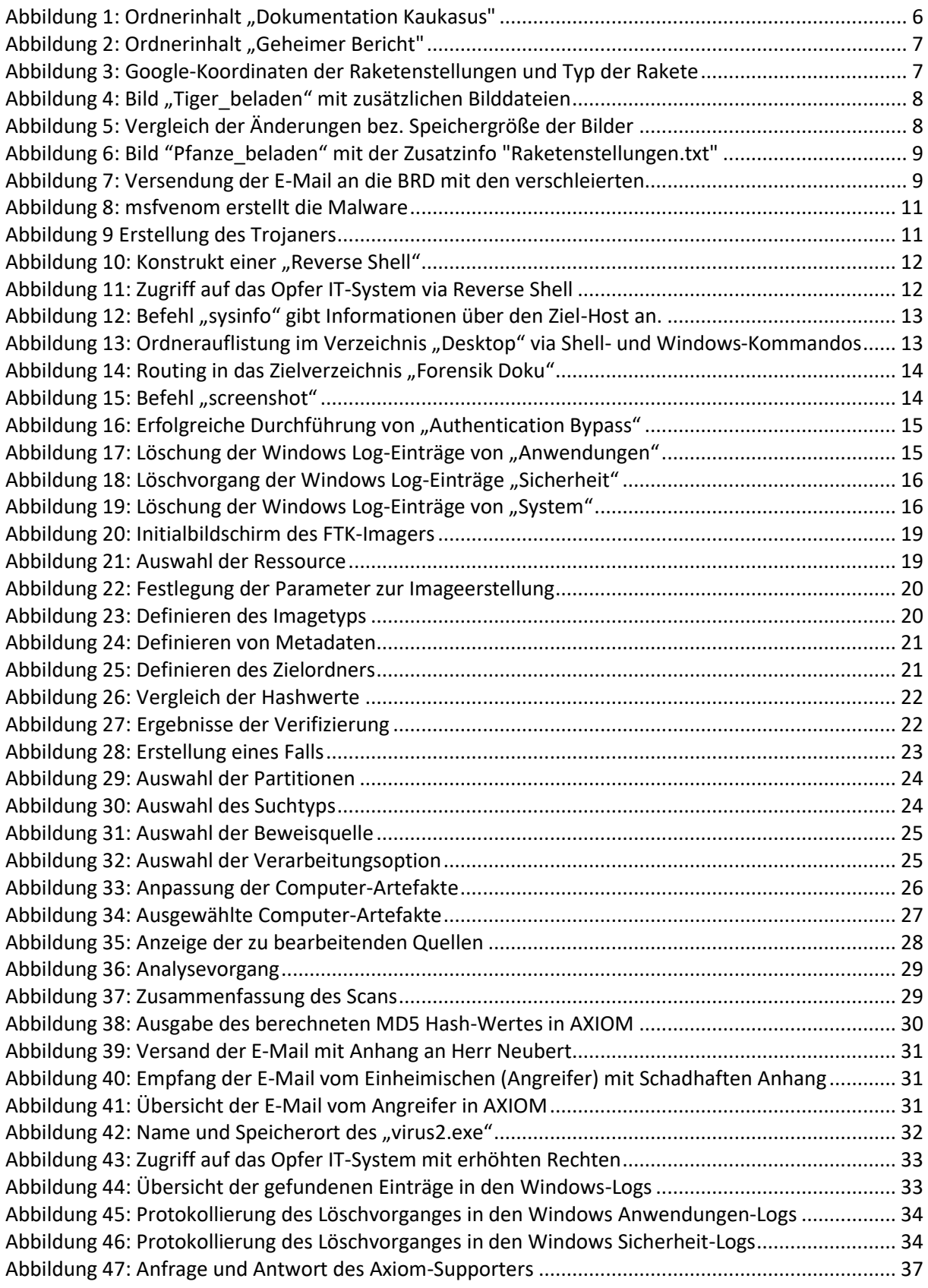

# <span id="page-3-0"></span>1 Aufgabenstellung

Das Ziel der Praktikumsaufgabe besteht darin, bez. eines Computers oder eines mobilen Gerätes ein Festplatten- oder Daten-Image zu erzeugen und dieses Image unter Nutzung einer speziellen Forensik-Software zeitbasiert auszulesen und zu analysieren.

# <span id="page-4-0"></span>2 Szenario und Vorbereitung

Das diesem Praktikum zugrundeliegende Szenario spielt mit dem klassischen Motiv des betrogenen Betrügers, nur dass es sich hier um einen ausspionierten Spion handelt.

Ausgangspunkt ist eine Erkundungsmission, auf die ein bundesdeutscher Agent namens Manuel Opfermann in den Kaukasus gesandt wird.

Opfermann tarnt sich als Reporter, der an einer Dokumentation über die Gebirge des Nahen Ostens arbeitet. Seine geheime Mission besteht jedoch darin, vor Ort etwaige Raketenstellungen der im dortigen Gebiet operierenden Rebellen zu erkunden und zu fotografieren. Die Aufnahmen will Opfermann mittels Steganografie in seinen unverfänglichen Berichten verbergen (Datenverschleierung im herkömmlichen Sinne).

Auf seiner Mission trifft der Agent Opfermann auf ortskundige Einheimische und freundet sich mit einem von ihnen an. Der Einheimische, der nur seinen ungewöhnlichen Kampfnamen A. N. Greifer nennt, berichtet Opfermann ausführlich über verschiedene Gebirge und insbesondere über den Kaukasus. Tatsächlich ist A. N. Greifer ein Mitglied der im Kaukasus operierenden Rebellenorganisation, die auf Opfermanns Aktivitäten aufmerksam geworden ist.

Unter dem Vorwand, ihm schriftliche Informationen geben zu wollen, sendet A. N. Greifer an den scheinbaren Journalist Opfermann eine selbstextrahierende Archivdatei, die nicht nur die versprochene PDF-Datei, sondern auch Schadcode enthält. Bei diesem Schadcode handelt es sich um eine "Reverse Shell", die eine Verbindung zum angreifenden Rechner im nahegelegenen Rebellenstützpunkt aufbaut.

Opfermann öffnet arglos die Datei und aktiviert damit die verborgene Malware. Die Rebellen können jetzt auf seinen kompromittierten Rechner zugreifen und weitere Daten und Informationen über den Reporter erlangen. Abschließend versuchen die Angreifer ihre Spuren auf dem angegriffenen Rechner Opfermanns zu verwischen (Datenverschleierung im Sinne der Anti-Forensik).

Nach seiner Rückkehr nach Deutschland wird Opfermanns Laptop routinemäßig forensisch untersucht. Diese Untersuchung wird in diesem Praktikum durchgeführt und im vorliegenden Praktikumsbericht beschrieben.

## <span id="page-4-1"></span>2.1 Definition Datenverschleierung

Die Datenverschleierung auch bekannt als Steganografie ist die Kunst oder Wissenschaft der verborgenen Speicherung oder Übermittlung von Informationen in einem Trägermedium.

Der Einsatz durch Steganografie hat das Ziel der Geheimhaltung und die Vertraulichkeit zu wahren. **Informationen werden so verborgen,** dass ein Dritter bei Betrachtung des Trägermediums keinen Verdacht schöpft. Damit ist zugleich erreicht, dass die verborgenen Informationen

nicht Dritten bekannt werden, d.h. die Geheimhaltung ist (wie bei der Kryptographie) gewährleistet.

Datenverschleierung oder auch Steganografie ist ein Oberbegriff.

Dieser kann unter anderem in folgende Bereiche unterteilt werden:

- Semagramme: Nachrichten, die in Details von Schriften oder Bildern verborgen sind
- Anamorphose: Betrachtung einer Information im Bild aus einem bestimmten Blickwinkel
- Maskierung: Open Code, wie Nicetext z.B. Spammimic
- Jargon, Milieu Code: Sondersprachen, wie "Schnee" für Kokain
- Unsichtbarer Klartext: Text mit Tintenlöscher oder Zitronensaft verfassen
- Wasserzeichen
- Steghide: Trägerdatei .bmp, .jpg, .wav, und .au

Darüber hinaus hat der Begriff Datenverschleierung im Kontext der IT-Forensik, genauer: in der Anti-Forensik, noch eine weitere Bedeutung. Angreifer bemühen sich oftmals die Spuren ihrer Angriffe zu verwischen, zu löschen oder falsche Fährten zu legen. Auf diese Weise werden forensische Untersuchungen erschwert, fehlgeleitet oder komplett verunmöglicht. Die Zielsetzung der Angreifer kann dabei unterschiedlich sein. Denkbar ist zunächst, dass verborgen werden soll, dass überhaupt ein Angriff stattfand bzw. welchem Ziel der Angriff galt bzw. wie erfolgreich er war. Eine weitere Möglichkeit stellt die Absicht dar, dass etwaige Hinweise auf die eigene Täterschaft verwischt werden sollen. Weiterhin ist denkbar, dass gezielte Hinweise platziert werden, die unbeteiligte Dritte des Angriffs verdächtig machen sollen.

Die Methoden der Datenverschleierung sind vielfältig. Eine Variante ist die Manipulation bzw. Löschung von Logfiles.

Im Rahmen dieses Praktikums werden beide Varianten der Datenverschleierung, also die Steganografie als auch die antiforensische Datenverschleierung, angewendet.

### <span id="page-5-0"></span>2.2 Informationen zur Datenverschleierung

Um das Szenario in Kapitel [2](#page-4-0) realisieren zu können, sind entsprechende Vorbereitungen durchzuführen. Diese bestehen aus den zwei Komponenten:

- Informationszusammenstellung der Materialien und
- E-Mail-Versand an die Person in der BRD

#### <span id="page-5-1"></span>2.2.1 Informationszusammenstellung der Materialien

Für den Dokumentationsbericht über die schönen Gebirge des Nahen Ostens sind folgende Dateien zur Verfügung gestellt worden:

- Dokumentation\_Kaukasus.pdf
- Pflanze.png
- Tiger.png

Die [Abbildung 1](#page-5-2) listet den Ordnerinhalt "Dokumentation Kaukasus" auf.

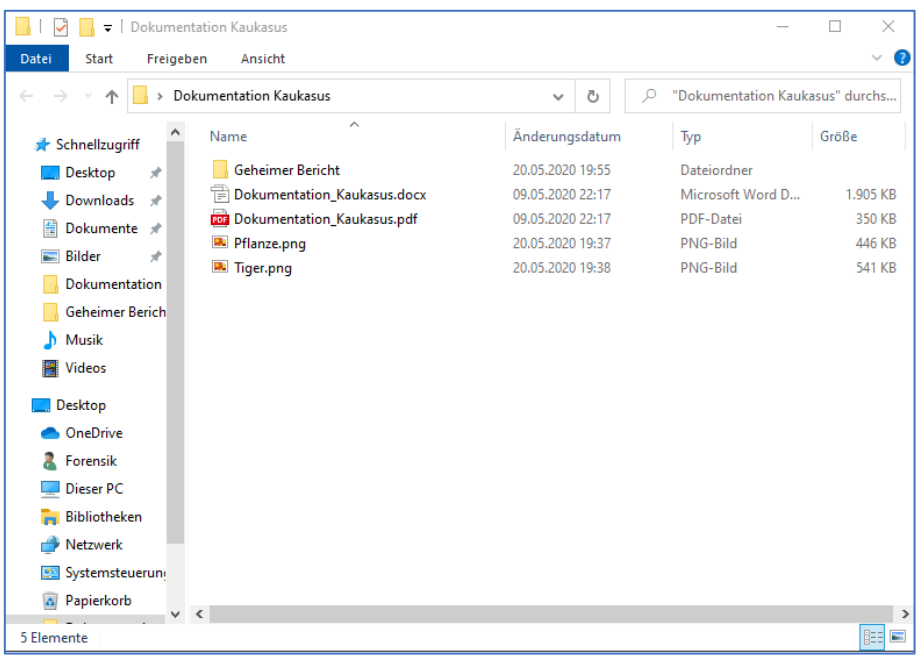

Abbildung 1: Ordnerinhalt "Dokumentation Kaukasus"

<span id="page-5-2"></span>Die geheimen Informationen, die der Agent an die BRD verschleiert versenden soll, befinden sich im Unterordner "Geheimer Bericht" im gleichen Ordner.

Dieser beinhaltet die Dateien:

- Katjuscha BM-13.png
- Katjuscha BM-21.png
- Katjuscha BM-27.png
- RSD-10.png
- Raketenstellungen.txt

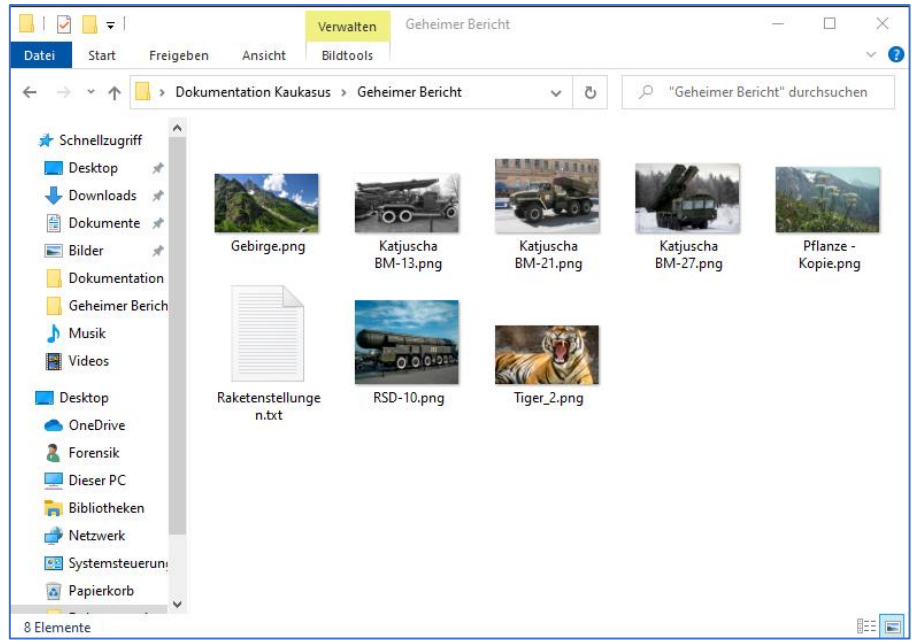

Abbildung 2: Ordnerinhalt "Geheimer Bericht"

<span id="page-6-0"></span>Die Bilddateien sollen für unser Praxisbeispiel die Bilder darstellen, die der Agent im Kaukasus geschossen hat sowie seine Notizen mit den genauen Google-Koordinaten der Raketenstellungen in Verbindung mit dem Typ der Rakete in Form einer Textdatei.

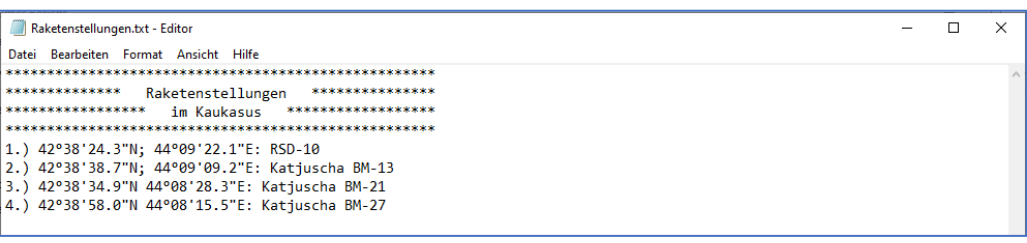

Abbildung 3: Google-Koordinaten der Raketenstellungen und Typ der Rakete

<span id="page-6-1"></span>Um die Datenverschleierung erfolgreich durchführen zu können, ist unter Zuhilfenahme die Software [Stegano.Net](https://www.stegano.org/) eingesetzt worden. Die Software Stegano.Net ist von Herrn Sven Aßmann (Freiberuflicher Software Ingenieur Dipl. Inf. (FH)) entwickelt worden und ist ein Steghide-Tool. Unter Verwendung des Steghide-Tools in Verbindung mit der Bilddatei "Tiger\_beladen" sind die Bilddateien (Katjuscha BM-13.png, Katjuscha BM-21.png, Katjuscha BM-27.png und RSD-10.png) erfolgreich integriert worden. Die [Abbildung 4](#page-7-0) zeigt die erfolgreiche Implementierung der Bilddateien in das "Tiger\_beladen" Bild.

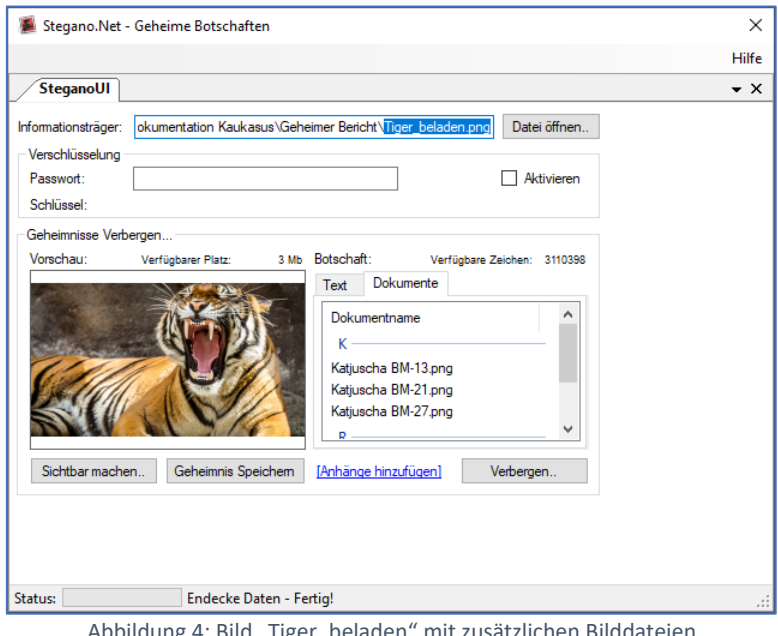

ng 4: Bild "Tiger\_beladen" mit zusätzlichen Bilddateie

<span id="page-7-0"></span>Nach erfolgreicher Datenverschleierung, indem die zusätzlichen Materialien in das Bild eingebettet worden sind, ist die Speicherkapazität des Bildes größer geworden. Dies veranschaulicht die [Abbildung](#page-7-1)  [5.](#page-7-1)

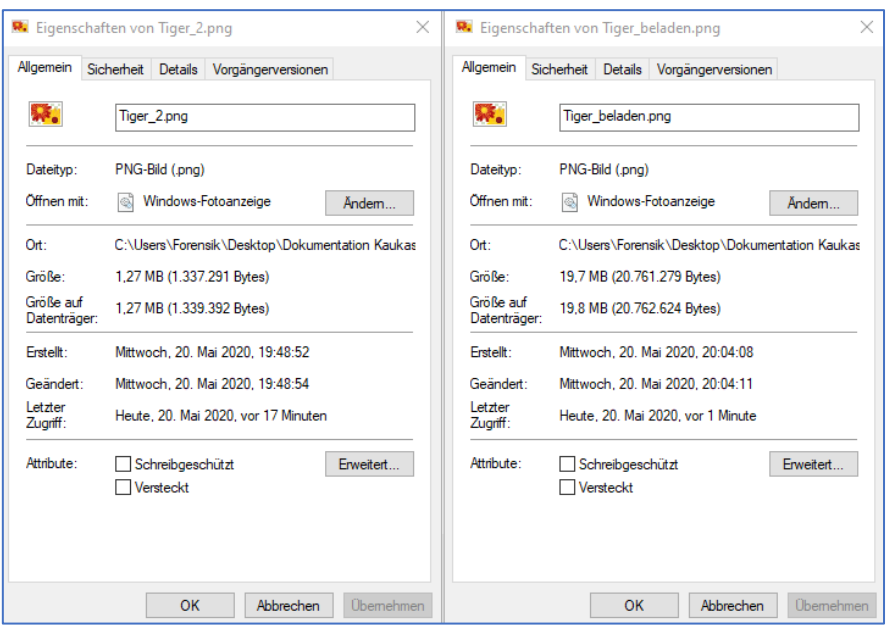

Abbildung 5: Vergleich der Änderungen bez. Speichergröße der Bilder

<span id="page-7-1"></span>Das Bild links zeigt das Tiger Bild ohne zusätzliche Informationen und rechts mit den zusätzlichen Informationen.

Des Weiteren beinhaltet das Bild "Pflanze\_beladen.png" die Notizen des Agenten in Form einer Textdatei mit den Google-Koordinaten und den Typ der Rakete.

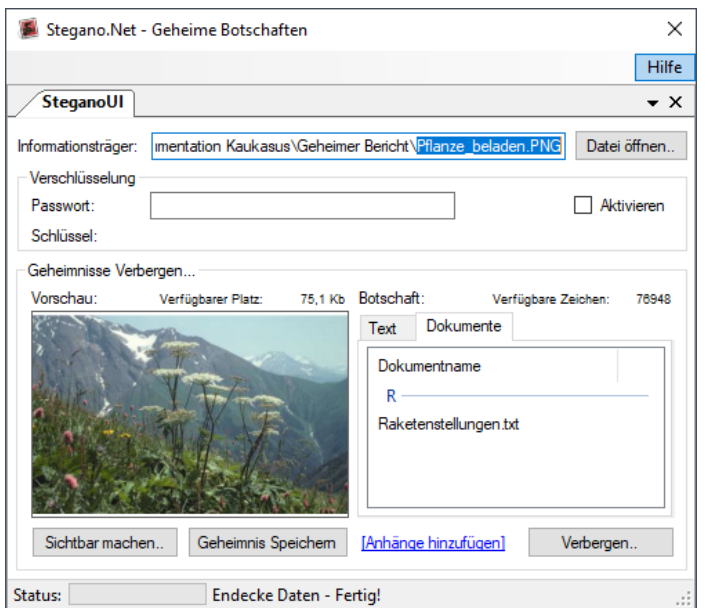

Abbildung 6: Bild "Pfanze\_beladen" mit der Zusatzinfo "Raketenstellungen.txt"

#### <span id="page-8-1"></span><span id="page-8-0"></span>2.2.2 E-Mail-Versand

Nach erfolgreicher Datenverschleierung der Informationen in die beiden Bilddateien "Tiger\_beladen.png" und "Pflanze\_beladen.png" sind die Informationen an die BRD versendet worden. Hierzu wurde ein spezieller Text an die BRD mit den Hinweisen von Zusatzinformationen formuliert. Als möglicher Empfänger wurde die E-Mail an unser Gruppen-Mitglied Herr Tommy Neubert gesendet. Die [Abbildung 7](#page-8-2) zeigt die erfolgreiche Versendung der E-Mail mit dem Dokumentationsbericht sowie der Bilddateien.

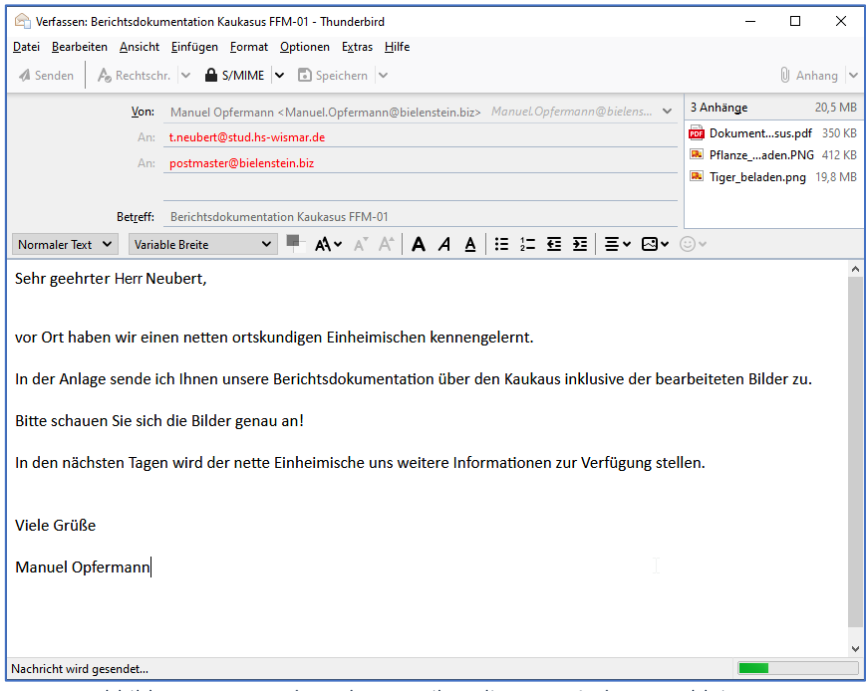

<span id="page-8-2"></span>Abbildung 7: Versendung der E-Mail an die BRD mit den verschleierten

# <span id="page-9-0"></span>3 Vorbereitung und Durchführung des Angriffs

In diesem Abschnitt werden die Vorbereitung sowie die Durchführung des Angriffs beschrieben. Es wird mittels Metasploit, einem Bordmittel von Kali-Linux, die Malware erstellt. Anschließend wird die Malware zu einem Trojaner verpackt und an das Opfer gesendet.

#### <span id="page-9-1"></span>3.1 Beschreibung des Trojaners

In dem diesem Praktikum zugrundeliegenden Szenario beabsichtigt der Angreifer ("A.N.Greifer") danach, den Computer des Opfers ("Opfermann") auszuspionieren.

Es handelt sich dabei also um eine Form des Advanced Persistent Threats (APT), und es kommt ein Remote Access Trojaner (RAT) zum Einsatz:

> *Bei Remote Access Trojanern (Abk. RAT) handelt es sich um eine spezielle Form von Trojanern. Der Einsatz erfolgt dabei i.d.R. gezielt, z.B. bei Advanced Persistent Threats (APTs) oder aber auch in breiteren allgemeinen Angriffen.*

> *Wie für Trojaner oftmals typisch, wird dem Opfer ein scheinbar nützliches Programm bereitgestellt, in dem sich tatsächlich jedoch eine getarnte Malware mit bösartiger Absicht und Zugriff aus der Ferne ("Fernadministration") verbirgt.*

> *Die Möglichkeiten, welche sich für den entfernten Angreifer bieten, können vielseitig sein, sind jedoch davon abhängig, mit welchen Rechten der eingeschleuste Schadcode ausgeführt wird. Denkbar ist beispielsweise, dass neben Anzeige des Bildschirminhaltes und Aufzeichnung der Tastatureingaben auch verwendete Peripheriegeräte, wie Webcams oder Mikrofone abgehört werden können. Durch Nachlässigkeit, Unachtsamkeit oder Unwissenheit führt ein Benutzer das scheinbare nützliche Programm mit administrativen Rechten aus. Durch dieses wird dann der entsprechende Schadcode nachgeladen und ausgeführt.*

> *Durch den Einsatz von Remote-Access-Trojanern (RATs), als Untergruppe der klassischen Trojaner, wird durch den Angreifer primär das Ziel verfolgt, eine Hintertür ("Backdoor") auf dem System des Opfers einzurichten. Über diese Hintertür strebt ein Angreifer die Fernsteuerung ("Remote-Access and Administration") des Opfersystems ohne Kenntnis des Eigentümers/Betreibers an. Es wird besonderer Wert daraufgelegt, hierbei möglichst lange oder im besten Falle für immer unerkannt zu bleiben. Sind die Ziele des Angreifers erreicht, so werden oftmals im Anschluss sämtliche Spuren entfernt oder verwischt, damit die verwendete Technik zukünftig nicht durch Heuristiken oder Signaturen erkannt wird.<sup>1</sup>*

Konkret kommt in diesem Fall eine selbstentpackende Archivdatei zum Einsatz, die neben der Malware auch eine Nutzlast, hier eine Dokumentation über den Kaukasus, enthält.

l

<sup>&</sup>lt;sup>1</sup> https://it-forensik.fiw.hs-wismar.de/index.php/Remote Access Trojaner (RAT)

### <span id="page-10-0"></span>3.2 Erstellung der Malware

Zunächst ist unter Kali Linux mithilfe von Metasploit, genauer: mit msfvenom, die Malware als unter

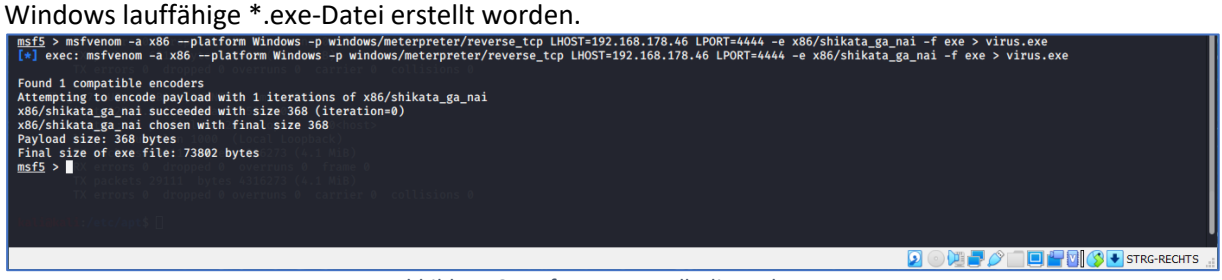

Abbildung 8: msfvenom erstellt die Malware

### <span id="page-10-3"></span><span id="page-10-1"></span>3.3 Erstellung und Versand des Trojaners

Der Virus wird unter Windows mit Hilfe des Programmes "WinRAR" in ein selbstentpackendes Archiv (SFX-Datei) komprimiert. In SFX-Dateien gepackte Daten kann der Empfänger entpacken, ohne dass er eine Software für die Komprimierung installiert hat.

Die SFX-Datei wird so konfiguriert, dass die Datei "virus.exe" sofort nach dem Entpacken ausgeführt wird, wohingegen die Dokumentation über den Kaukasus normal entpackt wird. Der Empfänger merkt so kaum, dass er soeben einen Trojaner ausgeführt hat.

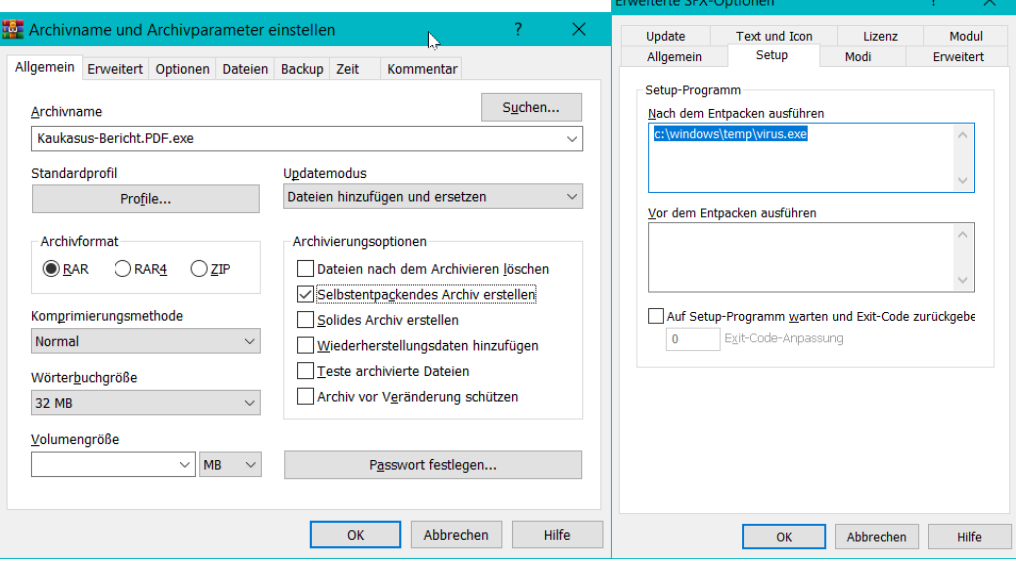

Abbildung 9 Erstellung des Trojaners

<span id="page-10-4"></span>Wenn zusätzlich das Archiv mit einem Passwort verschlüsselt wird, dann hat der Virenscanner auf der Empfängerseite keine Chance den Virus rechtzeitig zu erkennen.

#### <span id="page-10-2"></span>3.4 Durchführung des Angriffs zur Kompromittierung des IT-Systems

Um das Laptop des Agenten erfolgreich zu kompromittieren, hat der Angreifer (der nette und freundliche Einheimische) einen Trojaner gebaut und den Trojaner mit zusätzlichen Materialien (einer weiteren PDF-Datei) in ein selbstentpackendes Archiv erstellt. Die genaue Beschreibung zur Erstellung des Trojaners ist in Kapitel [3.2](#page-10-0) erläutert.

Damit ein Hacking-Angriff erfolgreich ist, besteht dieser aus vier essentiellen Phasen, diese sind:

- 1. Aufklärung
- 2. Scan
- 3. Eindringen
- 4. Nachbereitung und Erhaltung des Zugriffs

Die Phasen Aufklärung und Scan werden für das Praxisprojekt nicht weiter betrachtet, da diese im Vorfeld in Form des Kommunikationsaustausches zwischen dem Reporter (Agent) und dem netten freundlichen Einheimischen (Angreifer) passiert ist.

#### <span id="page-11-0"></span>3.4.1 Eindringen

In dieser Phase ist das Eindringen der Vorgang, die Kontrolle über ein System zu gewinnen. Diese Phase wird auch als Exploitation bezeichnet, weil eine Schwachstelle erfolgreich ausgenutzt wird. In unserer Fallkonstellation ist die Schwachstelle der Mensch, konkret der Reporter (Agent), indem er auf die E-Mail des netten Einheimischen (Angreifer) geklickt hat und den Anhang heruntergeladen sowie das selbstentpackende Archiv ausgeführt hat.

Bei der Ausführung des selbstentpackenden Archives wurde im Hintergrund eine "Reverse Shell" gestartet. Das besondere bei einer "Reverse Shell" ist, dass das Opfer IT-System eine Verbindung zu der Angreifer-Maschine aufbaut und somit mögliche Firewall-Regeln umgeht, da von einem internen IT-System eine Verbindung zu einem externen IT-System aufgebaut wird.

Die [Abbildung 10](#page-11-1) veranschaulicht grafisch das Konzept einer "Reverse Shell".

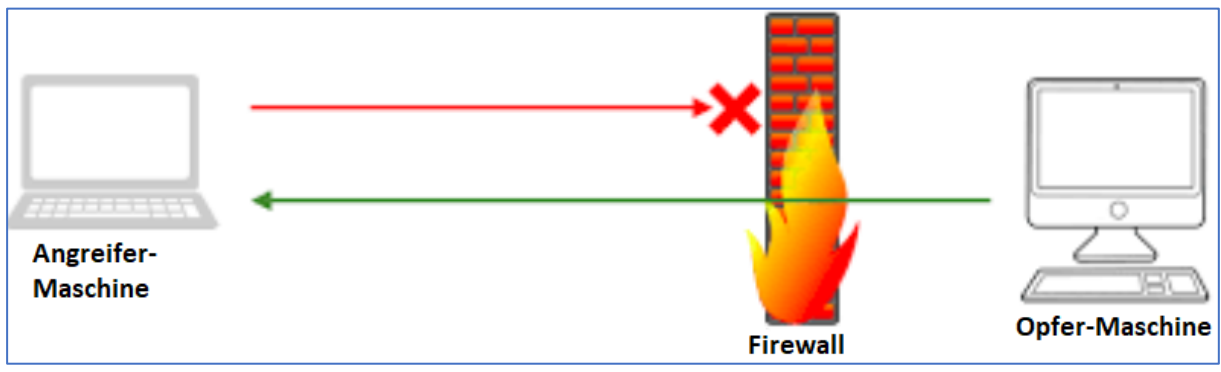

Abbildung 10: Konstrukt einer "Reverse Shell"

<span id="page-11-1"></span>Nach erfolgreichem Starten der "Reverse Shell" hat der Angreifer Zugriff auf das Opfer IT-System, dies veranschaulich[t Abbildung 11.](#page-11-2)

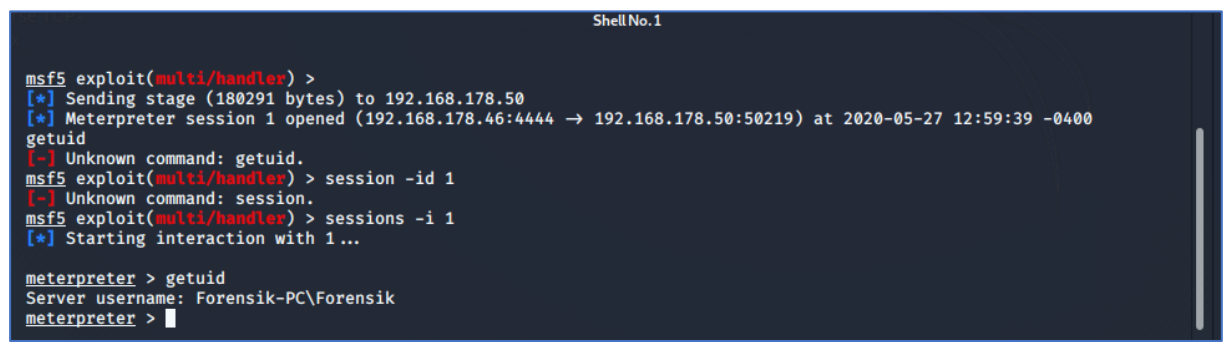

Abbildung 11: Zugriff auf das Opfer IT-System via Reverse Shell

<span id="page-11-2"></span>Hierbei sind vom Angreifer verschiedene Shell- und Windows-Befehle durchgeführt worden, um mehr Informationen über das Opfer IT-System des Reporters (Agenten) zu erhalten.

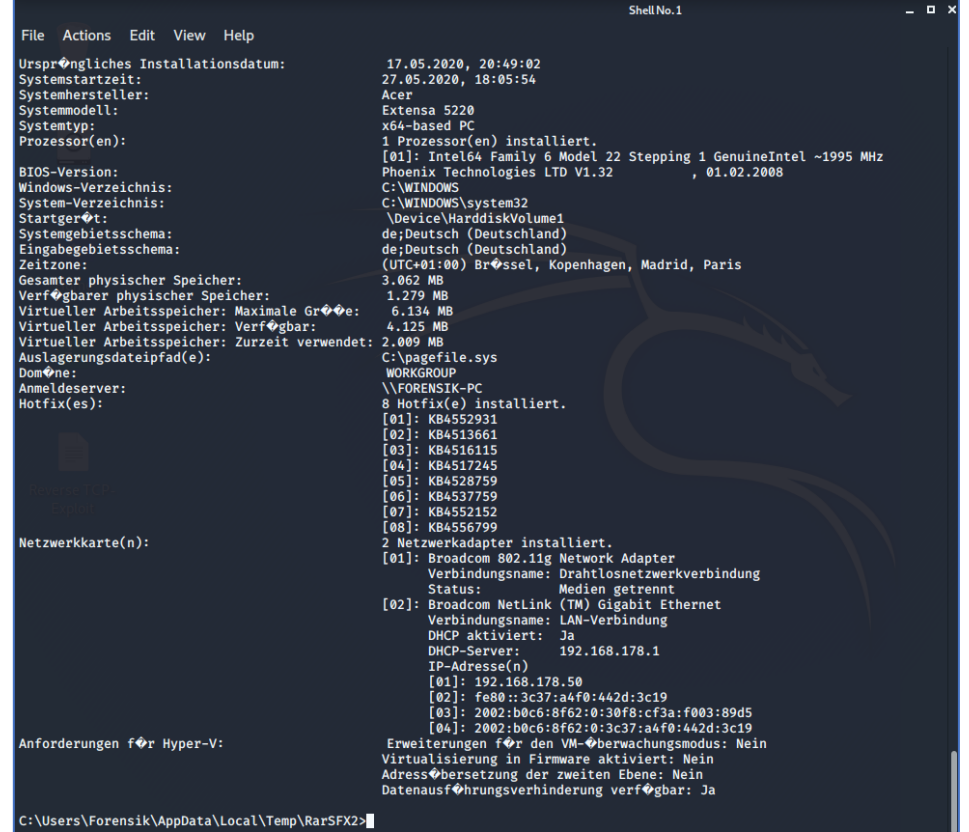

Abbildung 12: Befehl "sysinfo" gibt Informationen über den Ziel-Host an.

<span id="page-12-0"></span>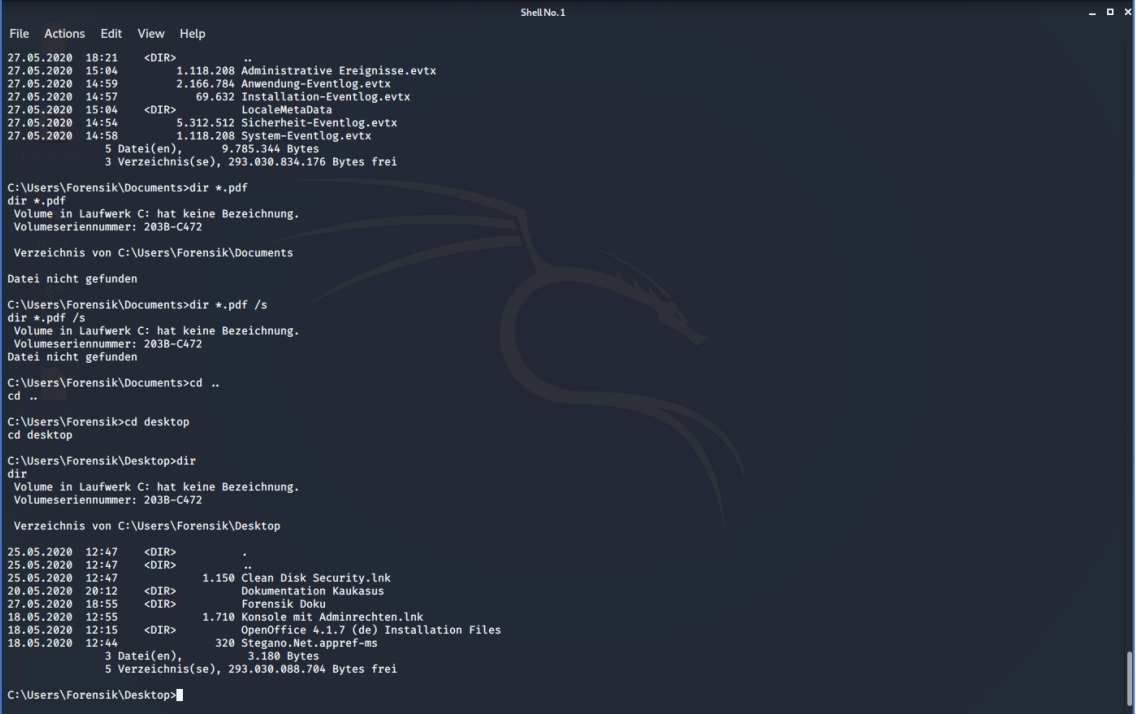

<span id="page-12-1"></span>Abbildung 13: Ordnerauflistung im Verzeichnis "Desktop" via Shell- und Windows-Kommandos

|                                      |                                 | Shell No.1                                                                                                    | $  \times$ |
|--------------------------------------|---------------------------------|----------------------------------------------------------------------------------------------------|------------|
|                                      | File Actions Edit View Help     |                                                                                                    |            |
|                                      |                                 |                                                                                                    |            |
|                                      |                                 |                                                                                                    |            |
| 20.05.2020 19:37                     |                                 | 456.505 Pflanze.png                                                                                                 |            |
| 20.05.2020 19:48                     |                                 | 1.337.291 Tiger 2.png                                                                                               |            |
|                                      | 2 Datei(en).                    | 1.793.796 Bytes                                                                                                    |            |
|                                      |                                 | Verzeichnis von C:\Users\Forensik\Desktop\Dokumentation Kaukasus\Geheimer Bericht                                   |            |
|                                      |                                 |                                                                                                    |            |
| 20.05.2020 19:54<br>11.05.2020 17:55 |                                 | 2.299.739 Gebirge.png<br>569.840 Katjuscha BM-13.png                                                                |            |
| 11.05.2020 17:58                     |                                 | 220.847 Katjuscha BM-21.png                                                                                         |            |
| 11.05.2020 17:57                     |                                 | 705.462 Katjuscha BM-27.png                                                                                         |            |
| 20.05.2020 20:14                     |                                 | 422.134 Pflanze_beladen.PNG                                                                                         |            |
| $11.05.2020$ $17:53$                 |                                 | 294.468 RSD-10.png                                                                                                  |            |
| 20.05.2020 19:48                     |                                 | 1.337.291 Tiger_2.png                                                                                               |            |
| 20.05.2020 20:04                     |                                 | 20.761.279 Tiger beladen.png                                                                                        |            |
|                                      | 8 Datei(en),                    | 26.611.060 Bytes                                                                                                    |            |
|                                      |                                 | Verzeichnis von C:\Users\Forensik\Desktop\Forensik Doku                                                             |            |
|                                      |                                 |                                                                                                    |            |
| 20.05.2020 19:59                     |                                 | 110.109 2020-05-20 19_59_35-Window.png                                                                              |            |
| 20.05.2020 20:00<br>20.05.2020 20:01 |                                 | 107.161 2020-05-20 20_00_04-Stegano.Net - Geheime Botschaften.png<br>97.403 2020-05-20 20_01_17-Program Manager.png |            |
| 20.05.2020 20:01                     |                                 | 196.607 2020-05-20 20 01 45-Program Manager.png                                                                     |            |
| 20.05.2020 20:06                     |                                 | 157.481 2020-05-20 20_06_26-Program Manager.png                                                                     |            |
| 20.05.2020 20:09                     |                                 | 105.932 2020-05-20 20 09 15-Stegano.Net - Geheime Botschaften.png                                                   |            |
| 20.05.2020 20:13                     |                                 | 95.817 2020-05-20 20_13_42-Stegano.Net - Geheime Botschaften.png                                                    |            |
| 20.05.2020 20:15                     |                                 | 96.105 2020-05-20 20_15_04-Stegano.Net - Geheime Botschaften.png                                                    |            |
| 20.05.2020 20:29                     |                                 | 31.112 2020-05-20 20 29 05-.png                                                                                     |            |
| 20.05.2020 20:34                     |                                 | 35.510 2020-05-20 20_34_18-Verfassen_ Berichtsdokumentation Kaukasus FFM-01 - Thunderbird.png                       |            |
| 20.05.2020 20:34                     |                                 | 52.738 2020-05-20 20 34 25-Verfassen_ Berichtsdokumentation Kaukasus FFM-01 - Thunderbird.png                       |            |
| 20.05.2020 20:34                     |                                 | 66.641 2020-05-20 20 34 38-Window.png                                                                               |            |
| 20.05.2020 20:35                     |                                 | 31.671 2020-05-20 20_35_31-.png                                                                                     |            |
| 20.05.2020 20:37                     |                                 | 148.591 2020-05-20 20_37_45-Berichtsdokumentation Kaukasus FFM-01 - Sent Items - Mozilla Thunderbird.png            |            |
| 25.05.2020 19:23                     |                                 | 96.099 2020-05-25 19_23_56-Computerverwaltung.png                                                                   |            |
| 25.05.2020 19:24                     |                                 | 99.283 2020-05-25 19 24 41-Computerverwaltung.png                                                                   |            |
| 25.05.2020 19:25                     |                                 | 105.996 2020-05-25 19_25_43-Computerverwaltung.png                                                                  |            |
| 27.05.2020 14:46                     |                                 | 62.491 2020-05-27 14 46 01-Ereignisanzeige.png                                                                      |            |
| 27.05.2020 14:53                     |                                 | 96.395 2020-05-27 14 53 24-Ereignisanzeige.png                                                                      |            |
| 27.05.2020 14:58                     |                                 | 44.215 2020-05-27 14_58_48-Ereignisanzeige.png                                                                      |            |
| 27.05.2020 14:59                     |                                 | 85.939 2020-05-27 14_59_26-Ereignisanzeige.png                                                                      |            |
| 27.05.2020 15:03                     |                                 | 95.175 2020-05-27 15_03_37-Ereignisanzeige.png                                                                      |            |
| 27.05.2020 18:46                     |                                 | 38.747 2020-05-27 18_46_01-Posteingang - Mozilla Thunderbird.png                                                    |            |
| 27.05.2020 18:55                     |                                 | 64.378 2020-05-27 18 55 16-Kaukasus-Bericht.pdf - Adobe Acrobat Reader DC.png                                       |            |
|                                      | 24 Datei(en).                   | 2.121.596 Bytes                                                                                                    |            |
|                                      | Anzahl der angezeigten Dateien: |                                                                                                    |            |
|                                      | 34 Datei(en),                   | 30.526.452 Bytes                                                                                                    |            |
|                                      |                                 | 0 Verzeichnis(se), 293.030.088.704 Bytes frei                                                                       |            |
|                                      |                                 |                                                                                                    |            |
|                                      | C:\Users\Forensik\Desktop>      |                                                                                                    |            |
|                                      |                                 |                                                                                                    |            |
|                                      |                                 | .<br>$-1$<br>.                                                                                                    |            |

Abbildung 14: Routing in das Zielverzeichnis "Forensik Doku'

<span id="page-13-1"></span>

| <b>NIMBER</b>                                                                                             |             | puFkeHqw.jpeq (JPEG I C Shell No. 1                        |                                 |                               | Geheimer Bericht - File                                                                                                    |                           |            | 19:26:24 口 (0) | n<br>$\Theta$                                                                      |
|----------------------------------------------------------------------------------------------------|-------------|------------------------------------------------------------|---------------------------------|-------------------------------|----------------------------------------------------------------------------------------------------|---------------------------|------------|----------------|------------------------------------------------------------------------------------|
|                                                                                                    |             |                                                            | Geheimer Bericht - File Manager |                               |                                                                                                    |                           |            | $  \times$     | $\Box$ $\times$                                                                    |
| File Edit View Go Help                                                                                    |             |                                                            |                                 |                               |                                                                                                    |                           |            |                |                                                                                    |
|                                                                                                    |             | In /home/kali/Dokumentation Kaukasus/Geheimer Bericht/     |                                 |                               |                                                                                                    |                           |            | $\mathbf{C}$   | Manager.png                                                                        |
| <b>DEVICES</b><br><b>O</b> File System<br><b>PLACES</b>                                                   |             |                                                            |                                 |                               |                                                                                                    |                           |            |                | am Manager.png                                                                     |
| <b>kali</b><br>Desktop                                                                                    | Gebirge.png | Katiuscha<br><b>BM-13.png</b>                              | Katiuscha<br>BM-21.png          | Katjuscha<br><b>BM-27.png</b> | Pflanze_beladen.P<br><b>NG</b>                                                                                                    | Raketenstellungen.<br>txt | RSD-10.png |                | am Manager.png<br>e Botschaften.png<br>$-20$ 20_09_15-Stega                        |
| Trash<br><b>NETWORK</b>                                                                                   |             |                                                            |                                 |                               |                                                                                                    |                           |            |                | e Botschaften.png<br>e Botschaften.png                                             |
| <b>Browse Network</b>                                                                                     | Tiger_2.png | Tiger_beladen.png                                          |                                 |                               |                                                                                                    |                           |            |                | 0 20_13_42-Stegano<br>e Botschaften.png<br>e Botschaften.png<br>0 20 15 04-Stegano |
|                                                                                                    |             |                                                            |                                 |                               |                                                                                                    |                           |            |                | e Botschaften.png                                                                  |
|                                                                                                    |             |                                                            |                                 |                               |                                                                                                    |                           |            |                | 20_34_18-Verfassen                                                                 |
|                                                                                                    |             |                                                            |                                 |                               |                                                                                                    |                           |            |                | + ././Forensik Dok                                                                 |
|                                                                                                    |             |                                                            |                                 |                               |                                                                                                    |                           |            |                | 20 34 18-Verfassen                                                                 |
|                                                                                                    |             |                                                            |                                 |                               |                                                                                                    |                           |            |                | 20_34_25-Verfassen                                                                 |
|                                                                                                    |             |                                                            |                                 |                               |                                                                                                    |                           |            |                | → ././Forensik Dok                                                                 |
|                                                                                                    |             |                                                            |                                 |                               |                                                                                                    |                           |            |                | 20 34 25-Verfassen                                                                 |
|                                                                                                    |             |                                                            |                                 |                               |                                                                                                    |                           |            |                | 020-05-20 20 37 45                                                                 |
|                                                                                                    |             | 9 items: 17.6 MiB (18,433,102 bytes), Free space: 63.1 GiB |                                 |                               |                                                                                                    |                           |            |                | erbird.png $\rightarrow$ ././                                                      |
| [*] download<br>-Berichtsdokumentation Kaukasus FFM-01 - Sent Items - Mozilla Thunderbird.png<br>[∗]<br>Ō |             |                                                            |                                 |                               | 14-37-2008/Poku\2020-05-20 20-37-45/Porensik Doku/2020-05-20 20-37-45/Porensik Doku/2020-05-20 20-37-45/Porensik Doku/2020-05-20 20-37-45<br>Downloading: .\Forensik Doku\2020-05-25 19_23_56-Computerverwaltung.png → ././Forensik Doku/2020-05-25 19_23_56-Computerverwaltung.png |                           |            |                |                                                                                    |

Abbildung 15: Befehl "screenshot"

### <span id="page-13-2"></span><span id="page-13-0"></span>3.4.2 Nachbereitung und Erhaltung des Zugriffs

Damit der Hacking-Angriff auf dem Opfer IT-System des Reporters (Agenten) unbemerkt bleibt, wurde hier wieder das Prinzip der Datenverschleierung angewendet. Hierbei werden alle Log-Einträge des Windows-Clients gelöscht.

Damit die Log-Einträge erfolgreich mit dem Befehl "clearev" gelöscht werden können, sind erhöhte Rechte bzw. privilegierte Rechte notwendig, die das Ausführen des Befehls erlauben.

Um die erhöhten Rechte zu umgehen, wurde "Authentication Bypass" betrieben. Dabei verschafft sich ein Angreifer mit den Privilegien eines autorisierten oder privilegierten Benutzers Zugang zu Anwendung, Dienst oder Gerät, indem er einen Authentifizierungsmechanismus umgeht. Der Angreifer ist daher in der Lage, auf geschützte Daten zuzugreifen, ohne dass jemals eine Authentifizierung stattgefunden hat.

Für die erfolgreiche Durchführung des "Authentication Bypasses" ist unter Zuhilfenahme von Metasploit das Modul "comhijack" ausgeführt worden. Dies erlaubt Dienste ohne erhöhte Rechte, die im Normalfall notwendig sind zu umgehen.

Die [Abbildung 16](#page-14-0) zeigt die erfolgreiche Ausführung des Moduls "comhijack" mithilfe von Metasploit zur erfolgreichen Löschung der Windows Log-Einträgen.

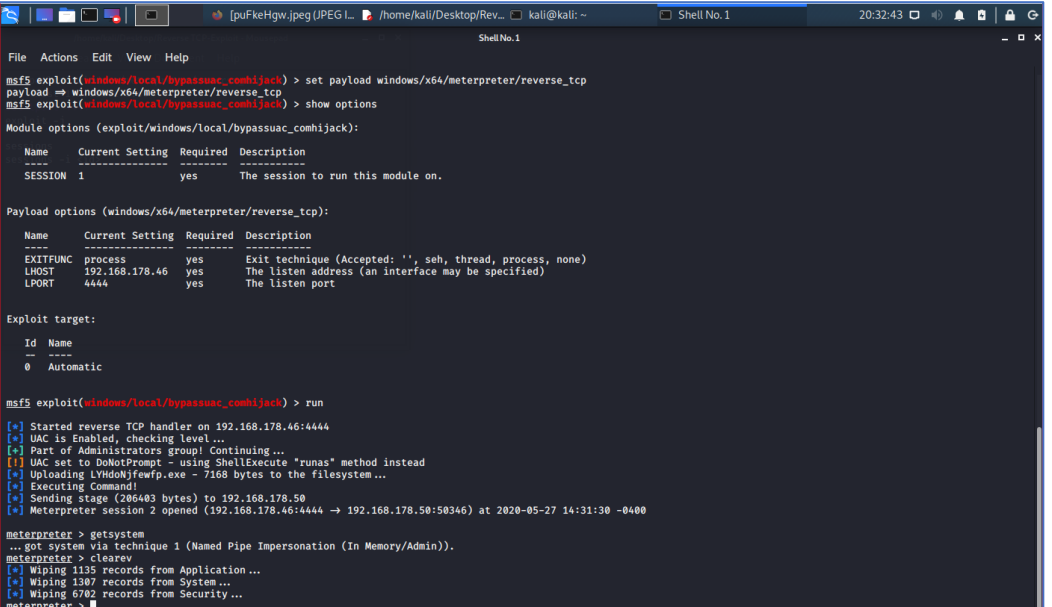

Abbildung 16: Erfolgreiche Durchführung von "Authentication Bypass"

<span id="page-14-0"></span>Nach erfolgreichem Löschen der Windows Log-Einträge ist die Verbindung zum Opfer IT-System getrennt worden, weil unsere Einbruchspuren erfolgreich verschleiert haben.

|                      | Anwendung Anzahl von Ereignissen: 1.053 |                       |              |                               |                         |                     |          |             |                    |
|----------------------|-----------------------------------------|-----------------------|--------------|-------------------------------|-------------------------|---------------------|----------|-------------|--------------------|
| Ebene                | Datum und Uhrzeit                       | Quelle                |              | Ereignis-ID Aufgabenkategorie |                         |                     |          |             |                    |
| i Informationen      | 27.05.2020 14:55:20                     | <b>SecurityCenter</b> |              | 15 Keine                      |                         |                     |          |             |                    |
| (i) Informationen    | 27.05.2020 14:55:17                     | <b>SecurityCenter</b> |              | 15 Keine                      |                         |                     |          |             |                    |
| (i) Informationen    | 27.05.2020 14:55:14                     | <b>SecurityCenter</b> |              | 15 Keine                      |                         |                     |          |             |                    |
| (i) Informationen    | 27.05.2020 14:53:47                     | <b>SecurityCenter</b> |              | 15 Keine                      |                         |                     |          |             |                    |
| (i) Informationen    | 27.05.2020 14:48:25                     | Security-SPP          | 16384        | Keine                         |                         |                     |          |             |                    |
| (i) Informationen    | 27.05.2020 14:48:18                     | <b>SecurityCenter</b> |              | 15 Keine                      |                         |                     |          |             |                    |
| (i) Informationen    | 27.05.2020 14:47:53                     | Security-SPP          | 16394        | Keine                         | Ebene                   | Datum und Uhrzeit   | Quelle   | Ereignis-ID | Aufgabenkategorie  |
| (i) Informationen    | 27.05.2020 14:45:29                     | <b>SecurityCenter</b> |              | 15 Keine                      | <i>i</i> llnformationen | 27.05.2020 20:32:06 | Eventlog | 104         | Protokoll gelöscht |
| (i) Informationen    | 27.05.2020 14:42:31                     | Security-SPP          |              | 16384 Keine                   |                         |                     |          |             |                    |
| (i) Informationen    | 27.05.2020 14:41:40                     | Security-SPP          |              | 16394 Keine                   |                         |                     |          |             |                    |
| (i) Informationen    | 27.05.2020 14:39:51                     | Security-SPP          | 16384        | Keine                         |                         |                     |          |             |                    |
| (i) Informationen    | 27.05.2020 14:39:36                     | CAPI2                 |              | 4111 Keine                    |                         |                     |          |             |                    |
| <b>O</b> Fehler      | 27.05.2020 14:39:19                     | Security-SPP          |              | 8198 Keine                    |                         |                     |          |             |                    |
| (i) Informationen    | 27.05.2020 14:39:19                     | Security-SPP          |              | 1003 Keine                    |                         |                     |          |             |                    |
| (i) Informationen    | 27.05.2020 14:39:19                     | Security-SPP          | 1003         | Keine                         |                         |                     |          |             |                    |
| <b>O</b> Fehler      | 27.05.2020 14:39:16                     | Security-SPP          |              | 1014 Keine                    |                         |                     |          |             |                    |
| <b>O</b> Fehler      | 27.05.2020 14:39:16                     | Security-SPP          | 8200         | Keine                         |                         |                     |          |             |                    |
| <b>START COMPANY</b> | <b>33 AF AAAA 4 4 50 45</b>             |                       | $-100 - 100$ |                               |                         |                     |          |             |                    |

<span id="page-14-1"></span>Abbildung 17: Löschung der Windows Log-Einträge von "Anwendungen"

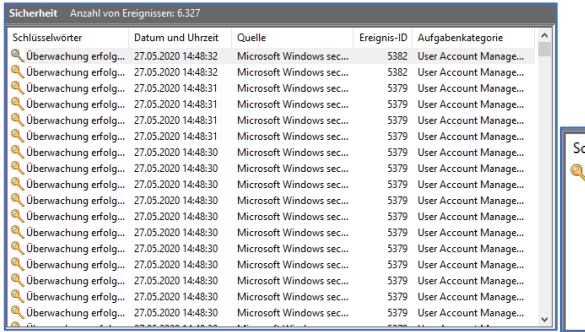

chlüsselwörter Datum und Uhrzeit Quelle Ereignis-ID Aufgabenkategorie 1102 Protokoll gelöscht Uberwachung erfolg... 27.05.2020 20:32:06 Eventlog

Abbildung 18: Löschvorgang der Windows Log-Einträge "Sicherheit"

<span id="page-15-0"></span>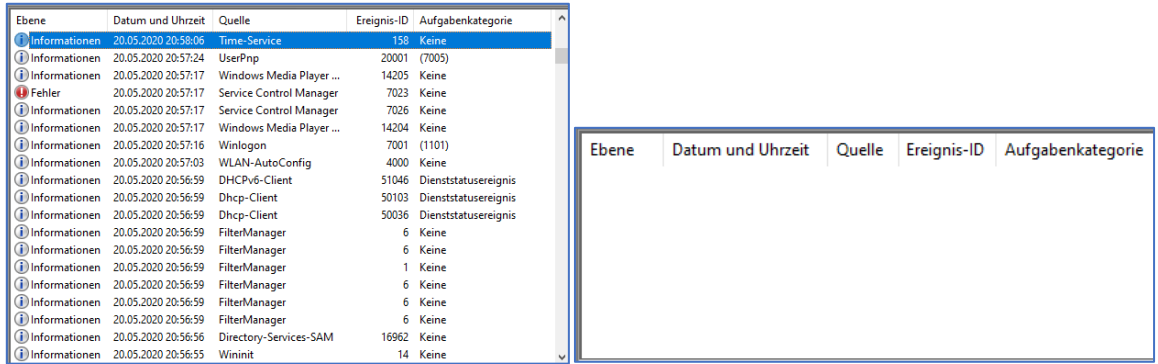

<span id="page-15-1"></span>Abbildung 19: Löschung der Windows Log-Einträge von "System"

# <span id="page-16-0"></span>4 Vorbereitung der forensischen Untersuchung

Dieses Kapitel beschreibt die analytische Vorgehensweise zur erfolgreichen Untersuchung des beschriebenen Fallszenarios.

### <span id="page-16-1"></span>4.1 Vorgehensmodell

Nach dem Secure-Analyse-Present (S-A-P) Modell werden IT-forensische Untersuchung in drei Phasen eingeteilt. Gemein ist allen drei Phasen, dass die Abläufe höchstgenau dokumentiert werden, damit die Prozessschritte im Nachhinein von einem unbeteiligten Dritten nachvollzogen werden können.

#### **Secure**

In der Secure-Phase geschehen die Identifikation, Sicherstellung und Aufbereitung potentiell relevanter Artefakte. Insbesondere werden hierbei Daten auf Datenträgern gesichert, und es werden Masterund Arbeitskopien davon angefertigt.

#### **Analyse**

Die gesicherten Daten werden in dieser Phase analysiert, interpretiert und bewertet. Die Wahl der Methode und der Werkzeuge hängen dabei stets von den Gegebenheiten des konkreten Falles ab.

#### **Present**

Die Ergebnisse der Analysephase werden nun miteinander und zueinander in Bezug gesetzt. Das sich ergebende Gesamtbild wird gemäß der Zielgruppe aufbereitet und verständlich dokumentiert.

### <span id="page-16-2"></span>4.2 Auswahlkriterien für den Einsatz der IT-Forensik-Tools

Grundsätzlich sind die allgemeinen Grundsätze für die Auswahl von Werkzeugen und Methoden in der IT-Forensik zu beachten. Die folgenden Auswahlkriterien wurden zugrunde gelegt und beachtet.

• **Akzeptanz:** Die im Prozess angewandten Methoden und benutzten Werkzeuge müssen von der Fachwelt beschrieben und akzeptiert sein.

→ Die hier ausgewählten Tools sind in der Fachwelt bekannt und allgemein anerkannt.

• **Glaubwürdigkeit**: Die Funktionalität und Robustheit der Ermittlungsmethode sollen im Bedarfsfall nachgewiesen werden können.

➔ Die Einhaltung der Ermittlungsmethodik wird im vorliegenden Fall durch das 6-Augen-Prinzip sichergestellt.

• **Wiederholbarkeit**: Eine dritte Person, welche die gleichen Methoden und Hilfsmittel nutzt, soll nach Durchführung der gleichen Schritte dieselben Ergebnisse erhalten.

→ Die Korrektheit der Ergebnisse der Zwischenschritte wurde unter Beachtung des 6-Augen-Prinzips stichprobenweise überprüft.

• **Ursache und Auswirkung**: Die gewählten Methoden müssen es ermöglichen, zwischen Personen, Ereignissen und Beweisspuren logisch nachvollziehbare Verbindungen zu finden.

→ Das eingesetzte Werkzeug AXIOM® stellt die Erfüllung dieser Anforderung sicher.

• **Authentizität**: Auf die Echtheit/Originalität der erhobenen Daten ist Wert zu legen.

➔ Der Zugriff auf das Untersuchungsobjekt war auf die Teammitglieder wirksam beschränkt.

• **Integrität**: Sichergestellte Spuren dürfen nicht unbemerkt verändert werden können.

→ Zu Beginn wurde eine Masterkopie der zu untersuchenden Festplatte erstellt, von der wiederum eine Arbeitskopie angefertigt wurde. Die Übereinstimmung der Hashwerte wurde überprüft.

• **Dokumentation**: Jeder Schritt des Prozesses soll angemessen dokumentiert werden.

Weitere spezielle Entscheidungskriterien sind die Bedienbarkeit und Handhabbarkeit der Werkzeuge sowie die Verfügbarkeit von Online-Tutorials und weiteren Informationsquellen.

- Nach umfangreichen Recherchen kommt das Team zur Entscheidung als Softwarewerkzeuge
	- FTK-Imager® (Version 4.3.0.18) des Herstellers AccessData® und

• Magnet Axiom (Version 3.11.0.19007) des Herstellers Magnet Forensics, Inc. zu wählen.

Zur Auswahl standen die Softwaretools X-Ways und AXIOM. AXIOM bietet für folgende Vorteile:

- GUI ist einfach und intuitiv verständlich zu bedienen.
- Die Einarbeitungszeit ist geringer.

X-Ways deckt den Bereich der Analyse auch ab, jedoch sind folgende Nachteile (für diesen Fall) zu groß:

- Die GUI ist sehr komplex.
- Die notwendigen Konfigurationen sind komplex durchzuführen und entsprechend zeitlich aufwändig.

Anhand von Screenshots wurden alle Schritte der Untersuchung nachvollziehbar dokumentiert.

# <span id="page-18-0"></span>5 Durchführung der Beweissicherung

Dies ist die Secure-Phase nach dem S-A-P-Modell.

### <span id="page-18-1"></span>5.1 Erstellung des Festplatten-Images

Zunächst wird die Festplatte aus dem kompromittierten Rechner ausgebaut und über eine SATA Docking Station über USB an den Untersuchungsrechner angeschlossen.

Zur Erstellung eines Abbilds der Festplatte des zu untersuchenden Laptops wird die Anwendung FTK-Imager in der Version 4.3.0.18 eingesetzt.

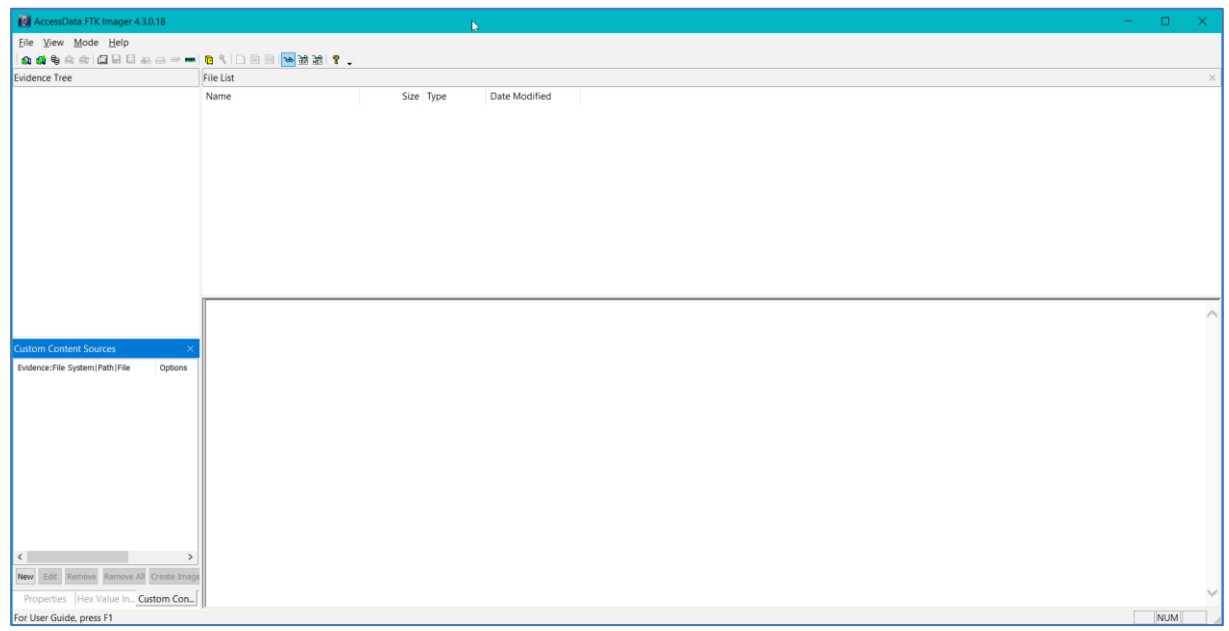

Abbildung 20: Initialbildschirm des FTK-Imagers

<span id="page-18-2"></span>Durch Klick auf den Button "Create Disk Image" wird der Prozess gestartet.

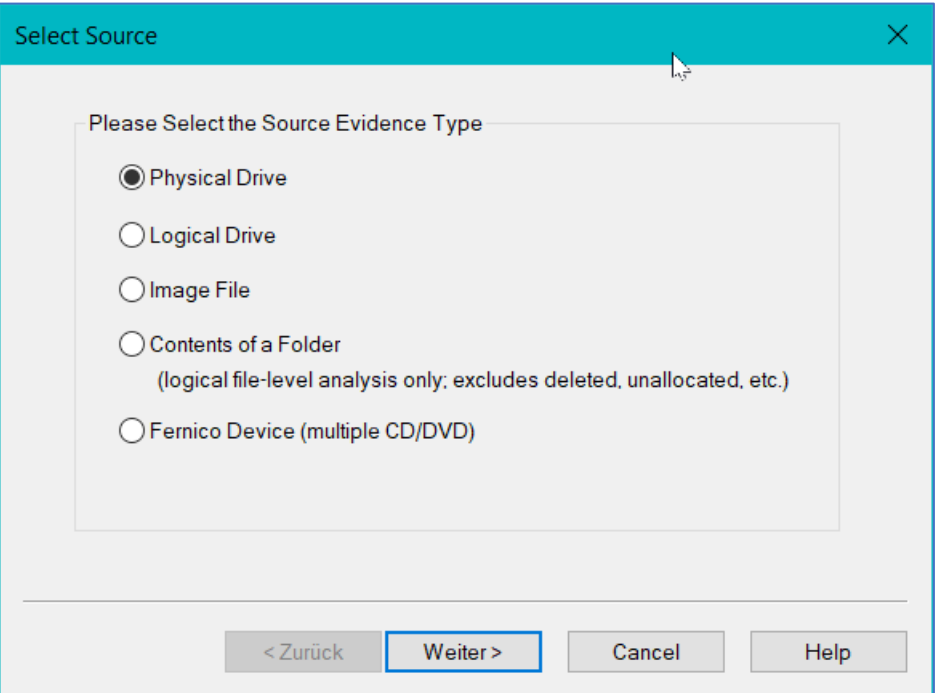

<span id="page-18-3"></span>Abbildung 21: Auswahl der Ressource

Die richtige Auswahl "Physical Drive" ist bereits vorausgewählt. Es geht weiter mit der Auswahl der angeschlossenen Festplatte.

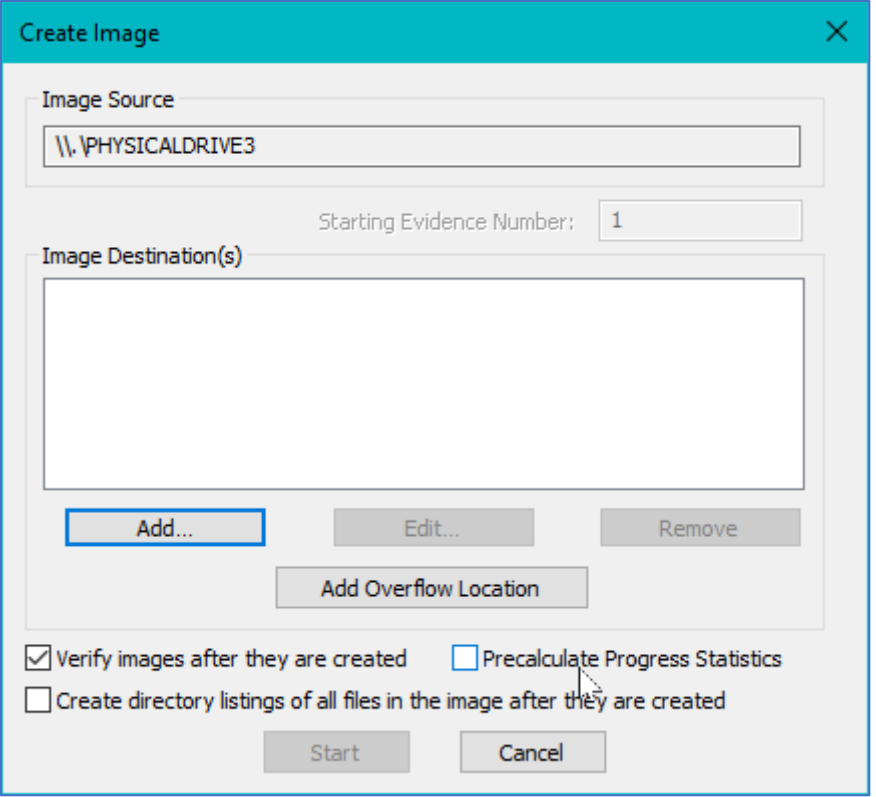

Abbildung 22: Festlegung der Parameter zur Imageerstellung

<span id="page-19-0"></span>Typ und Zielverzeichnis des Images werden festgelegt.

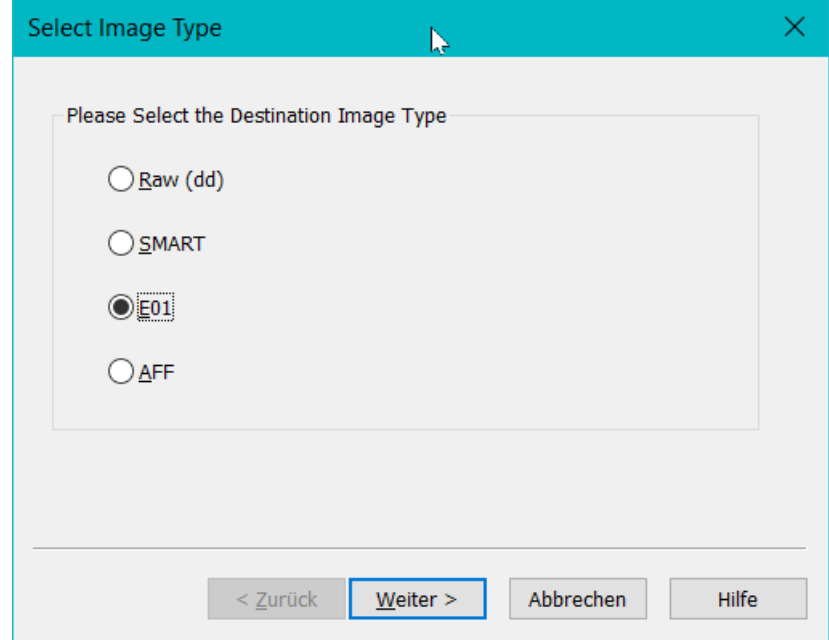

Abbildung 23: Definieren des Imagetyps

<span id="page-19-1"></span>Das Format "E01" hat die Vorteile, dass es von Axiom verarbeitet werden kann und vergleichsweise kompakt ist. Dann wird das Beweisstück mit einigen Informationen versehen.

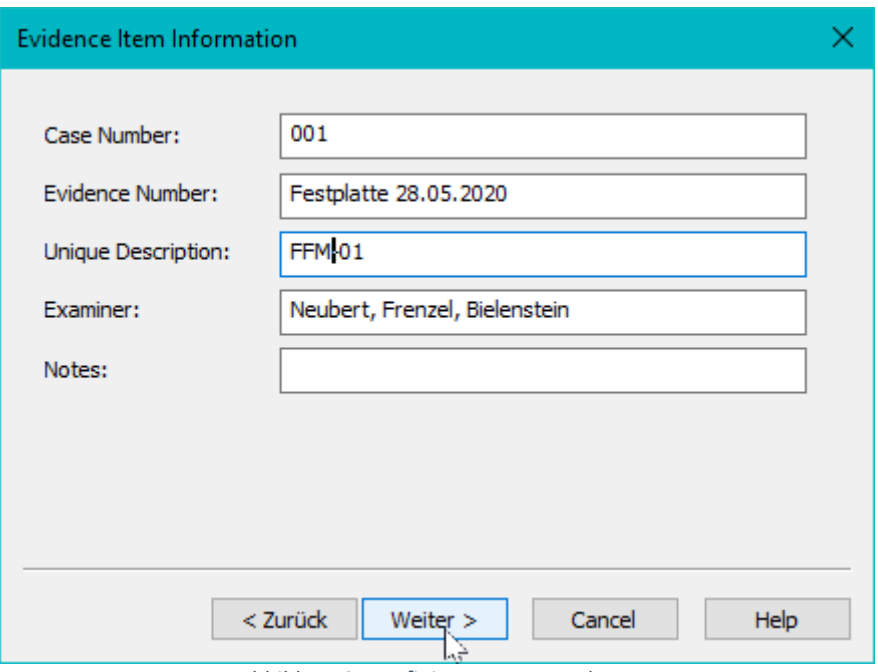

Abbildung 24: Definieren von Metadaten

<span id="page-20-0"></span>Nach dem Klick auf "Weiter" wird das Zielverzeichnis festgelegt.

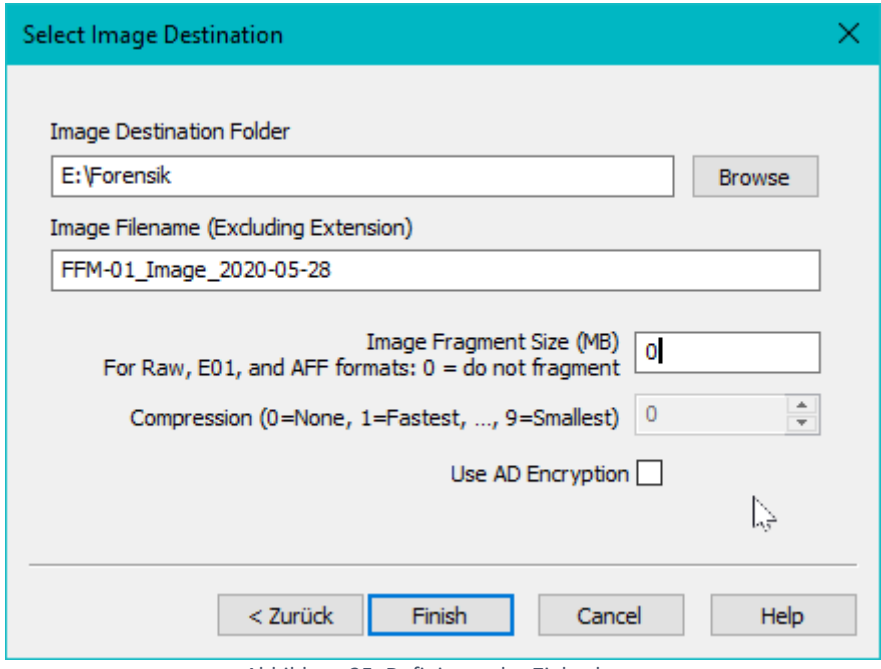

Abbildung 25: Definieren des Zielordners

<span id="page-20-1"></span>Klick auf den Button "Finish" startet nun die Imageerzeugung.

Da die Option *Verify images after they are created* zuvor aktiviert wurde, beginnt die Software direkt den Hash-Wert des Images zu berechnen und mit dem Hash der Quelle zu vergleichen, wenn der Image-Vorgang erfolgreich abgeschlossen ist. Dieser Vorgang hat in diesem Fall ca. 100 Minuten gedauert.

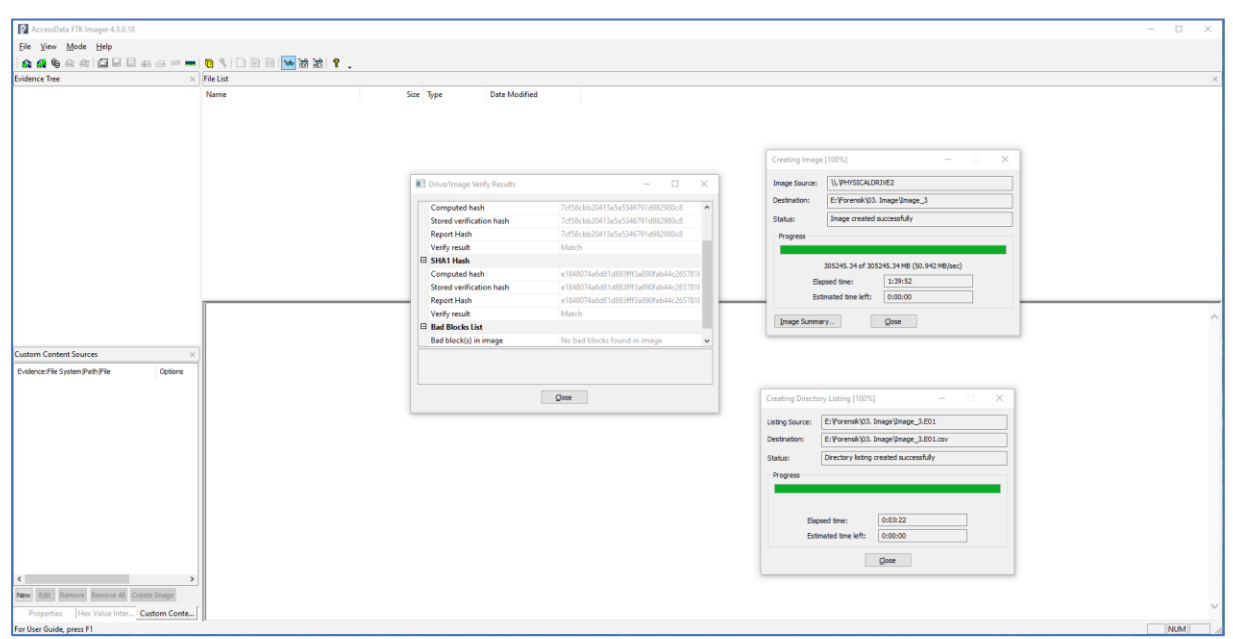

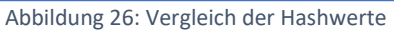

<span id="page-21-0"></span>

| Drive/Image Verify Results |                                          | × |
|----------------------------|------------------------------------------|---|
| $\boxdot$                  |                                          |   |
| Name                       | FFM-01_Image_2020-05-28.001              |   |
| Sector count               | 625142448                                |   |
| $\boxminus$ MD5 Hash       |                                          |   |
| Computed hash              | 7cf58cbb20413a5a5346791d982980c8         |   |
| <b>Report Hash</b>         | 7cf58cbb20413a5a5346791d982980c8         |   |
| Verify result              | Match                                    |   |
| □ SHA1 Hash                |                                          |   |
| Computed hash              | 3724e5e090cb37bb6ea20c3401d81b09ff8df5c5 |   |
| <b>Report Hash</b>         | 3724e5e090cb37bb6ea20c3401d81b09ff8df5c5 |   |
| Verify result              | Match                                    |   |
| □ Bad Blocks List          |                                          |   |
| Bad block(s) in image      | No bad blocks found in image             |   |
|                            |                                          |   |
|                            | Close                                    |   |

<span id="page-21-1"></span>Abbildung 27: Ergebnisse der Verifizierung

# <span id="page-22-0"></span>6 Analyse des vorbereiteten Images

<span id="page-22-1"></span>Dies ist die Analyse-Phase nach dem S-A-P-Modell.

#### 6.1 Erstellung eines neuen Falls

Um eine Analyse zu starten, muss im ersten Schritt ein Fall erstellt werden. Dabei sind essentielle Angaben notwendig, wie Fallinformation, Speicherort der Falldaten, Speicherort für die gesicherten Beweise und die Scaninformationen.

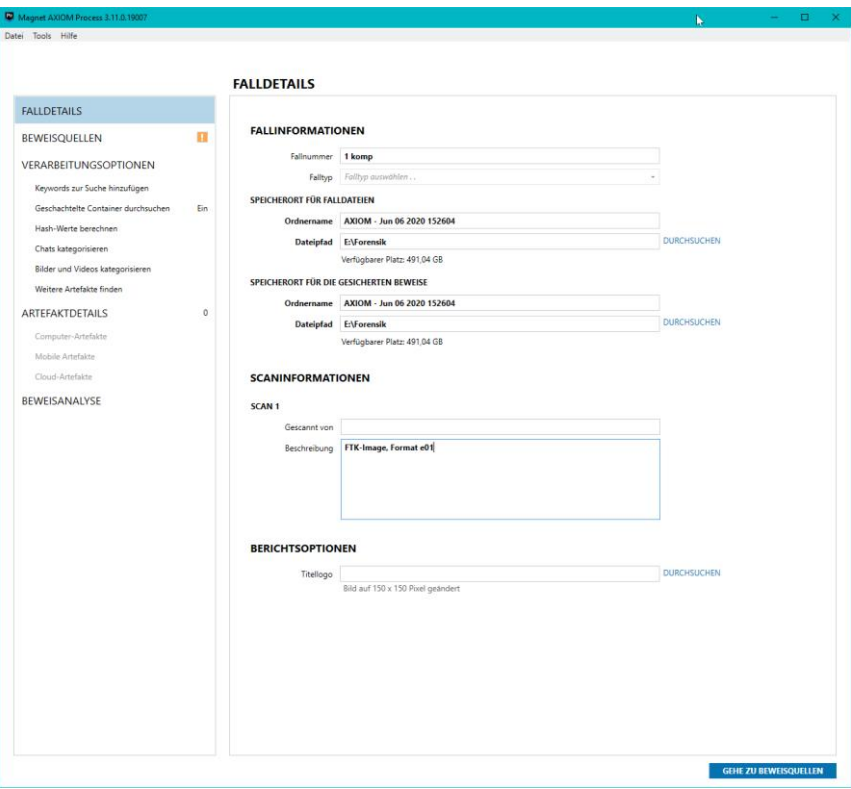

Abbildung 28: Erstellung eines Falls

#### <span id="page-22-3"></span><span id="page-22-2"></span>6.2 Einlesen der Image-Datei

Als Beweisquelle ist die Kopie des erstellten Images verwendet worden. Nachdem das Image als Quelle hinzugefügt worden ist, hat die Software vier Bereiche der Festplatte detektiert.

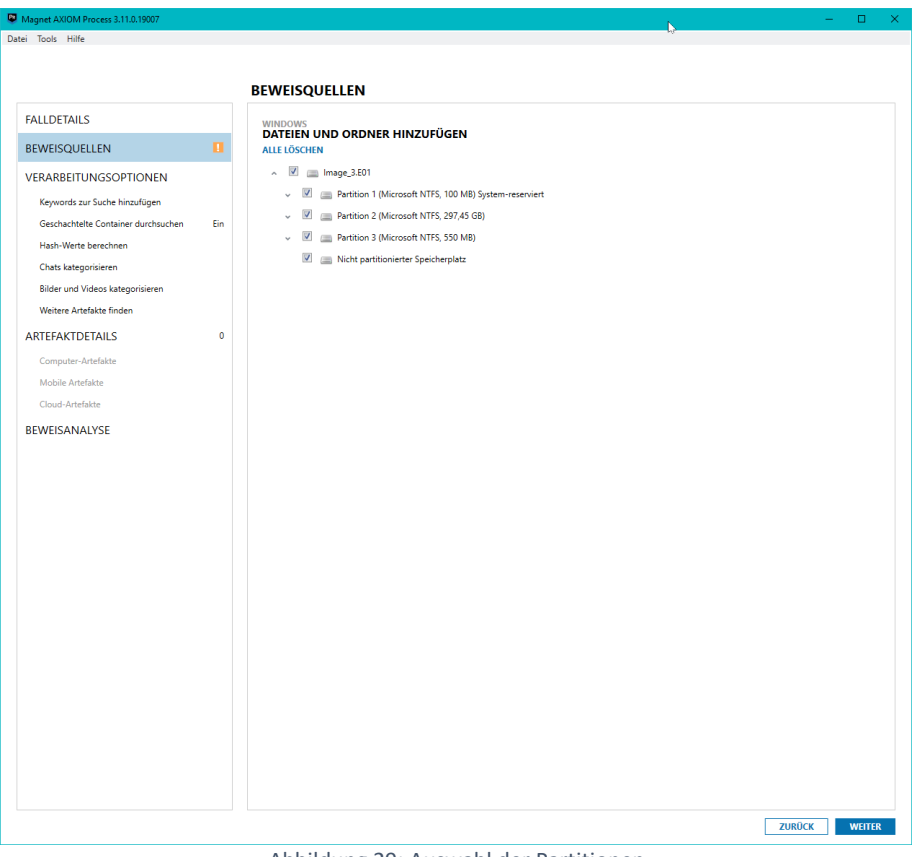

Abbildung 29: Auswahl der Partitionen

<span id="page-23-0"></span>Für die jeweiligen einzelnen Partitionen 1 bis 3 wird der Suchtyp "Vollständig" sowie der nicht partitionierte Speicherplatz auf den Suchtyp "nicht partitionierter Speicherplatz" ausgewählt, damit alle verfügbaren Bereiche eingebunden werden.

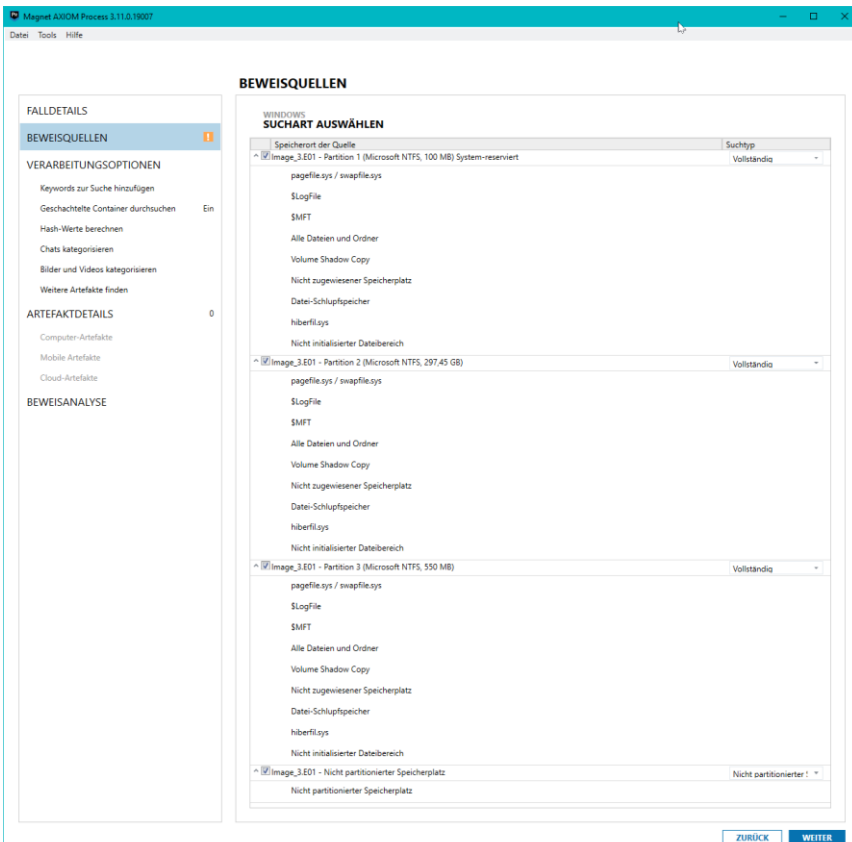

<span id="page-23-1"></span>Abbildung 30: Auswahl des Suchtyps

Anschließend sind die ausgewählten Partitionen, die für die Analyse betrachtet werden sollen, zur Beweisquelle "Computer" hinzugefügt worden.

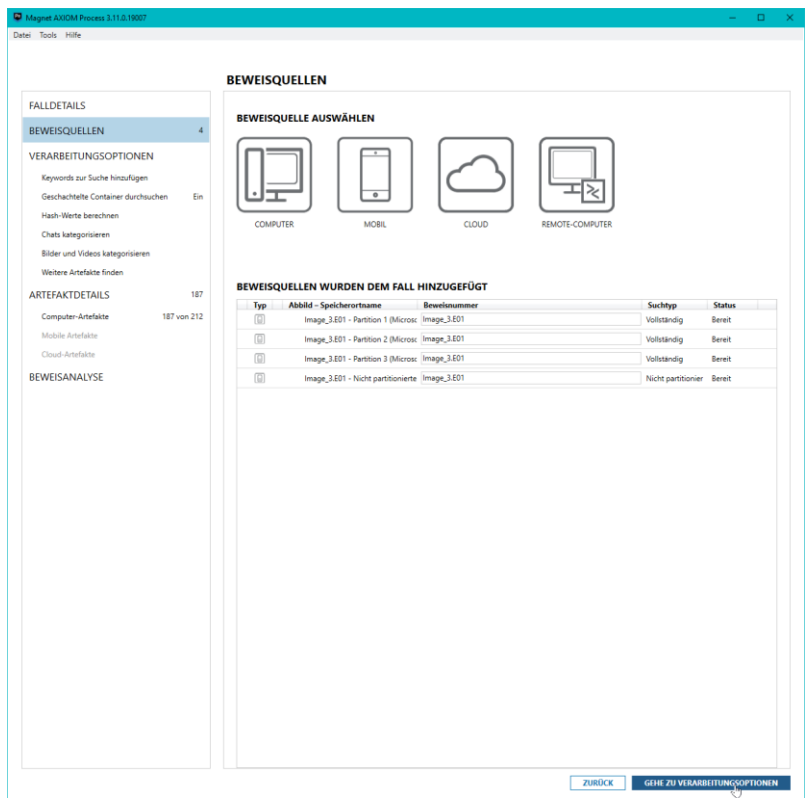

Abbildung 31: Auswahl der Beweisquelle

### <span id="page-24-1"></span><span id="page-24-0"></span>6.3 Aufbereitung der Daten

Bei den "Verarbeitungsoptionen" sind die Standardeinstellungen übernommen worden.

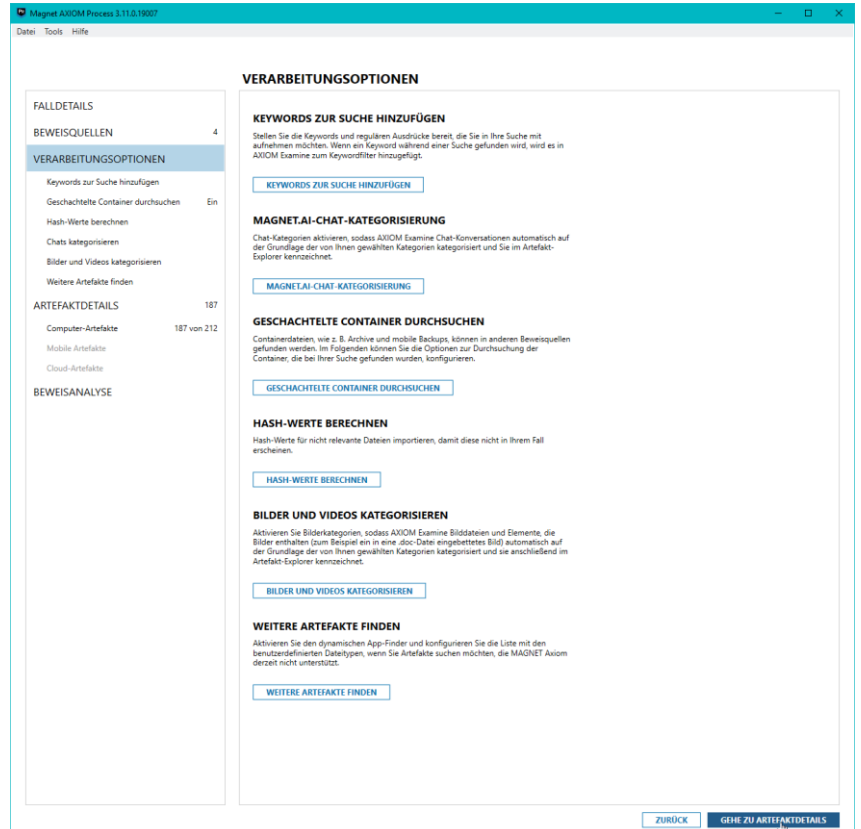

<span id="page-24-2"></span>Abbildung 32: Auswahl der Verarbeitungsoption

Im Anschluss werden die "Artefaktdetails" angezeigt, die in der Standardeinstellung übernommen worden sind.

<span id="page-25-0"></span>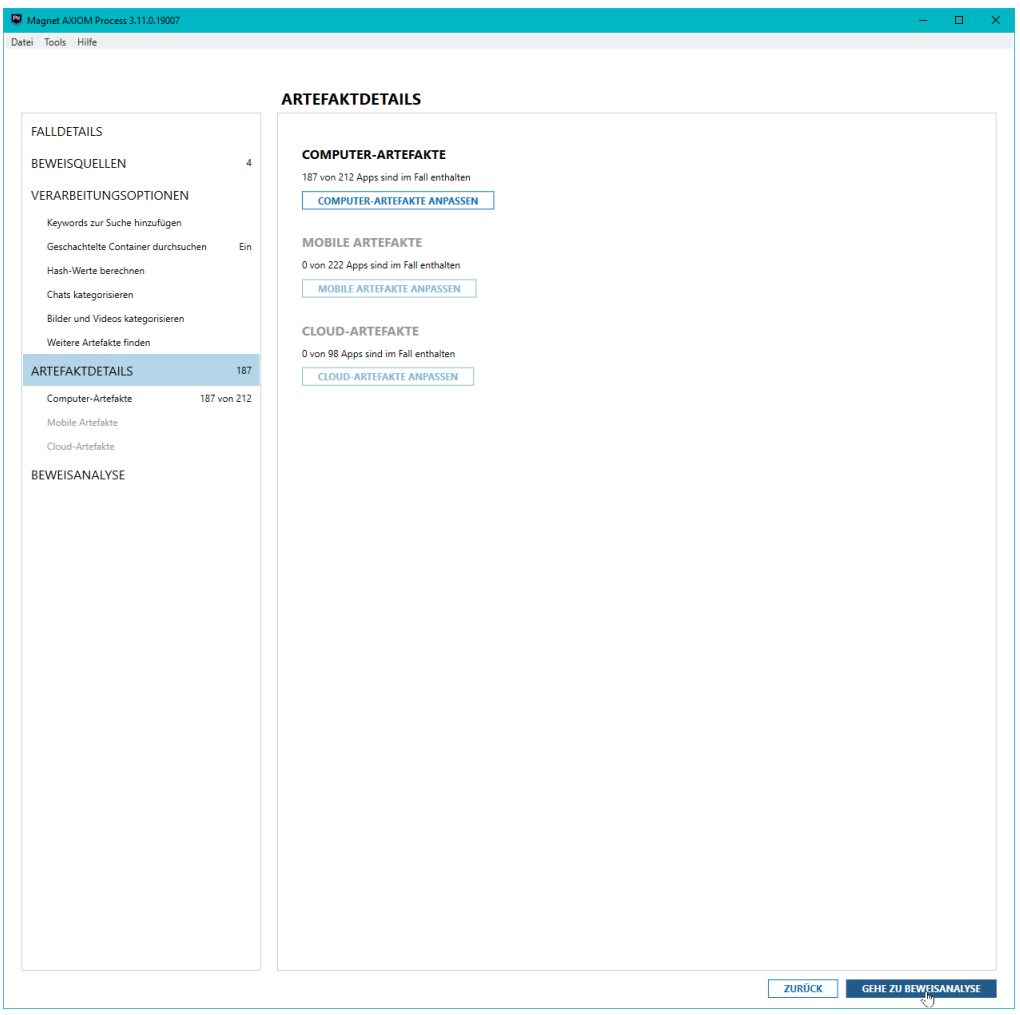

Abbildung 33: Anpassung der Computer-Artefakte

|                                                                                                    | ARTEFAKTE AUSWÄHLEN, DIE IN DEN FALL AUFGENOMMEN WERDEN                                                                                                    |                                                                                                    |                                                                       |                                                                 |
|----------------------------------------------------------------------------------------------------|----------------------------------------------------------------------------------------------------|----------------------------------------------------------------------------------------------------|-----------------------------------------------------------------------|-----------------------------------------------------------------|
| <b>FALLDETAILS</b><br>BEWEISQUELLEN<br>4                                                                                                    | <b>COMPUTER-ARTEFAKTE</b>                                                                                                    | <b>ALLE COMPUTER-ARTEFAKTE</b>                                                                                         | <b>ALLE ANSEHEN</b>                                                   | $\mathsf Q$<br>Artefakt suchen<br>PROFIL Alle Artefakte (Vorg = |
| VERARBEITUNGSOPTIONEN<br>Keywords zur Suche hinzufügen<br>Ein<br>Geschachtelte Container durchsuchen<br>Hash-Werte berechnen<br>Chats kategorisieren<br>Bilder und Videos kategorisieren | <b>ALLE LÖSCHEN</b><br>ARBEITSSPEICHER (0 von 21)<br>$\checkmark$<br>BENUTZERDEFINIERTE ARTEFAKTE (4 von 4)<br>BETRIEBSSYSTEM (63 von 66)<br>$U$ CHAT (32 von 32)<br>CLOUD SPEICHERUNG (7 von 7)<br>DOKUMENTE (14 von 14)                                                               | $\blacktriangledown$<br>\$LogFile-<br>360 Safe<br>Analyse<br>Browser<br>$\overline{\mathbf{v}}$                        | Abbildungsin<br>(image<br>$\blacktriangledown$                        | <b>PROFILOPTIONEN</b><br>$\checkmark$<br>Adium<br>$\checkmark$  |
| Weitere Artefakte finden<br>ARTEFAKTDETAILS<br>187<br>187 von 212<br>Computer-Artefakte<br>Mobile Artefakte<br>Cloud-Artefakte<br>BEWEISANALYSE                                          | $\triangledown$ E-MAIL (13 von 13)<br>$\mathbf{v}$<br>MEDIEN (10 von 10)<br>PEER-TO-PEER (11 von 11)<br>$\overline{\checkmark}$<br>SOZIALE NETZWERKE (9 von 9)<br>$\overline{\mathsf{v}}$<br>VERSCHLÜSSELUNG (3 von 3)<br>$\Box$<br>WEBBEZOGEN (18 von 19)<br>WEITERE QUELLEN (3 von 3) | Adobe Flash<br>Cookies /<br>Lokal<br>geteilte<br>Objekte<br>$ \mathbf{C} $<br>√<br>Anmeldeverla<br>Android-<br>Backups | AirDrop<br>$\Box$<br><b>API-Hooks</b><br>(apihooks)<br><b>OPTIONS</b> | AmCache<br>Apple<br>Accounts                                    |
|                                                                                                    |                                                                                                    | $\blacktriangledown$<br>Apple<br>Apple<br>Contacts<br>Keychain<br><b>OPTIONS</b>                                       | $\blacktriangledown$<br><b>Apple Notes</b><br><b>OPTIONS</b>          | Ares                                                            |
|                                                                                                    |                                                                                                    | $\checkmark$<br>$\checkmark$<br>Audio<br>AutoRun-<br>Elemente                                                          | $\overline{\mathsf{v}}$<br>Bash-<br>Sitzungen                         |                                                                 |
|                                                                                                    |                                                                                                    | $\checkmark$<br>▥<br>Bekannte<br>Befehlsverlau<br><b>DLLs</b><br>(cmdscan)                                             | $\overline{\blacktriangledown}$<br>Benachrichtig                      | Benutzerkont                                                    |

Abbildung 34: Ausgewählte Computer-Artefakte

<span id="page-26-0"></span>Die für den IT-forensischen Fall bevorzugten Artefakte sind kategorisiert mit den wichtigen Attributen dargestellt. Damit wird ersichtlich, auf welche Detailebene Magnet Axiom analysiert und die weitere forensische Untersuchung fortgeführt werden muss, sind detailliert in der offiziellen *Artifact Reference*<sup>2</sup> die Attribute zu den wichtigen Artefakten betrachtet.

l

<sup>2</sup> <https://www.magnetforensics.com/docs/artifacts/html-axiom/Content/Resources/PDFs/Artifact%20Reference.pdf>

Bevor die Analyse gestartet wird, wurde nochmals eine Auflistung der dann bearbeiteten Quellen angezeigt.

| Magnet AXIOM Process 3.11.0.19007<br>Datei Tools Hilfe |                  |                                                                                                    |                     |                               |                  | $\Box$ |
|--------------------------------------------------------|------------------|----------------------------------------------------------------------------------------------------|---------------------|-------------------------------|------------------|--------|
|                                                        |                  | <b>BEWEISANALYSE</b>                                                                                    |                     |                               |                  |        |
| <b>FALLDETAILS</b>                                     |                  | ZU BEARBEITENDE QUELLEN                                                                                 |                     |                               |                  |        |
| BEWEISQUELLEN<br>4                                     |                  |                                                                                                    |                     |                               |                  |        |
| VERARBEITUNGSOPTIONEN                                  | Typ<br>o         | <b>Abbild - Speicherortname</b><br>Image_3.E01 - Partition 1 (Microsoft NTFS, 100 MB) Syste Image_3.E01 | <b>Beweisnummer</b> | <b>Suchtyp</b><br>Vollständig | <b>Startzeit</b> |        |
| Keywords zur Suche hinzufügen                          | $\boxed{5}$      | Image_3.E01 - Partition 2 (Microsoft NTFS, 297,45 GB)                                                   | Image_3.E01         | Vollständig                   |                  |        |
| Geschachtelte Container durchsuchen<br>Ein             | $\boxed{5}$      | Image_3.E01 - Partition 3 (Microsoft NTFS, 550 MB)                                                      | Image_3.E01         | Vollständig                   |                  |        |
| Hash-Werte berechnen                                   | $\hfill \square$ | Image_3.E01 - Nicht partitionierter Speicherplatz                                                       | Image_3.E01         | Nicht partitionierte          |                  |        |
| Chats kategorisieren                                   |                  |                                                                                                    |                     |                               |                  |        |
| Bilder und Videos kategorisieren                       |                  |                                                                                                    |                     |                               |                  |        |
| Weitere Artefakte finden                               |                  |                                                                                                    |                     |                               |                  |        |
| ARTEFAKTDETAILS<br>187                                 |                  |                                                                                                    |                     |                               |                  |        |
| Computer-Artefakte<br>187 von 212                      |                  |                                                                                                    |                     |                               |                  |        |
| Mobile Artefakte                                       |                  |                                                                                                    |                     |                               |                  |        |
| Cloud-Artefakte                                        |                  |                                                                                                    |                     |                               |                  |        |
|                                                        |                  |                                                                                                    |                     |                               |                  |        |
|                                                        |                  |                                                                                                    |                     |                               |                  |        |
|                                                        |                  |                                                                                                    |                     |                               |                  |        |
|                                                        |                  |                                                                                                    |                     |                               |                  |        |

<span id="page-27-0"></span>Abbildung 35: Anzeige der zu bearbeitenden Quellen

# <span id="page-28-0"></span>6.4 Durchführung der Aufbereitung

Nach dem Klick auf "Beweisanalyse" ist die Analyse gestartet worden.

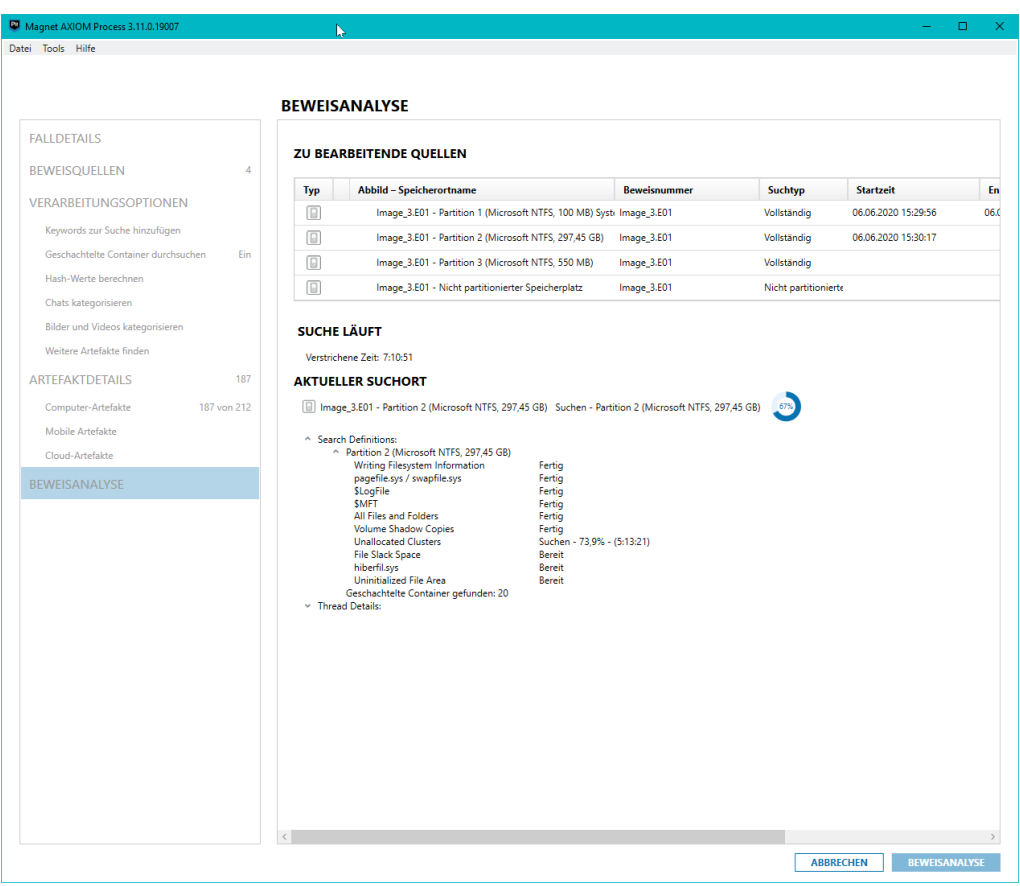

Abbildung 36: Analysevorgang

<span id="page-28-1"></span>Nachdem der Vorgang nach 09:17:18 h abgeschlossen war, konnte man folgendes Ergebnis erkennen:

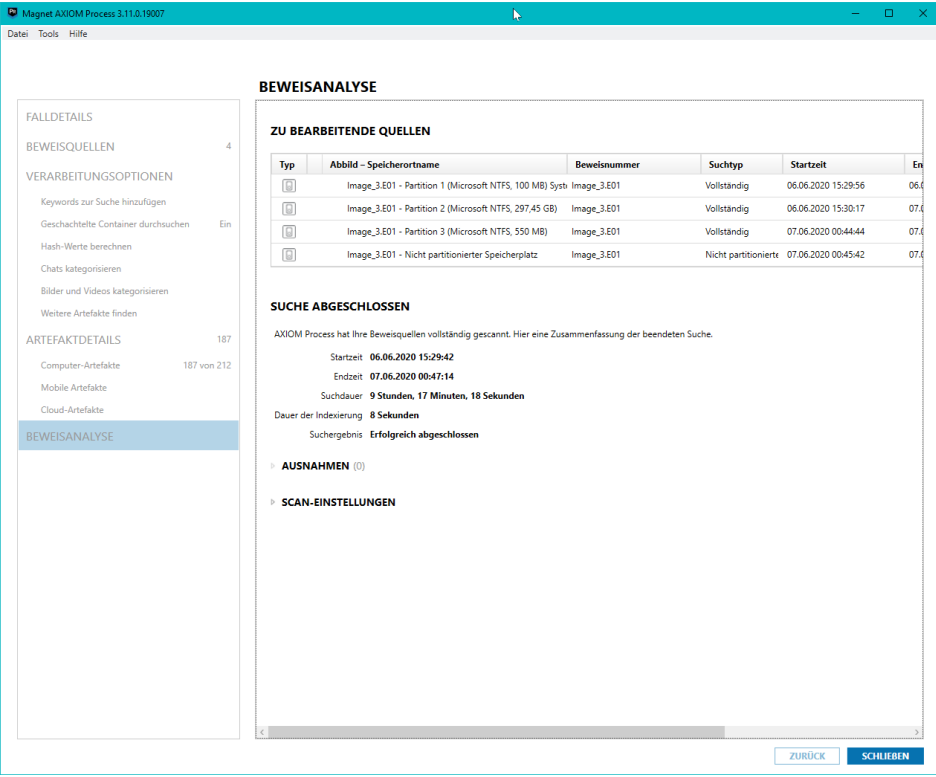

<span id="page-28-2"></span>Abbildung 37: Zusammenfassung des Scans

### <span id="page-29-0"></span>6.5 Überprüfung der Integrität durch einen MD5-Hash

Damit die Integrität des kopierten Images sichergestellt werden kann, wurde über die Option [Abbil](#page-29-1)[dung 38](#page-29-1) eine erneute Hash-Wert-Berechnung in AXIOM durchgeführt.

> Verified Images: ================ Image 3.E01 -----------Verification Started: Jul 11, 2020 19:45:29 Verification Finished: Jul 11, 2020 20:07:44 MD5 Image Hash: 7cf58cbb20413a5a5346791d982980c8 MD5 Verification Hash: 7cf58cbb20413a5a5346791d982980c8 Outcome: MATCH Abbildung 38: Ausgabe des berechneten MD5 Hash-Wertes in AXIOM

<span id="page-29-1"></span>Durch den Vergleich mit [Abbildung 27](#page-21-1) zeigt sich, dass AXIOM mit dem korrekten Image gearbeitet hat und keine Änderung an dem Image vorgenommen wurde.

# <span id="page-30-0"></span>7 Ergebnisse der IT-forensischen Untersuchung

In diesem Abschnitt werden die Ergebnisse der IT-forensischen Untersuchung präsentiert. Dies stellt die Presentation-Phase nach dem S-A-P-Modell dar. Dabei ist die Analyse mithilfe der Software AXIOM durchgeführt worden. Hierbei liegt der Fokus auf den Ereignissen, die auf dem IT-System stattgefunden haben.

### <span id="page-30-1"></span>7.1 Timeline des IT-Systems

#### **20.05.2020 @ 20:34:10 (MESZ):**

Der Reporter hat die geheimen Dokumente erfolgreich an Herrn Neubert in die BRD versendet. Die E-Mail beinhaltet Text mit speziellen Hinweisen bez. der Bilder im Anhang, die mit gesendet worden sind. Ebenso ist im Anhang der Dokumentationsbericht über die schönen Gebirge des Nahen Ostens enthalten.

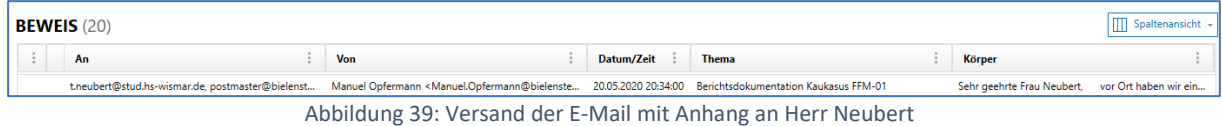

#### <span id="page-30-2"></span>**27.05.2020 @ 18:45Uhr (MESZ):**

Der Reporter erhält eine E-Mail vom netten und freundlichen Einheimischen (Angreifer) mit Anhang. Der Anhang ist ein selbstentpackendes Archiv, das eine PDF-Datei mit dem Namen "Kaukasus-Bericht.pdf.rar" enthält sowie eine ausführbare Windows Exe-Datei mit dem Namen "virus2.exe".

<span id="page-30-3"></span>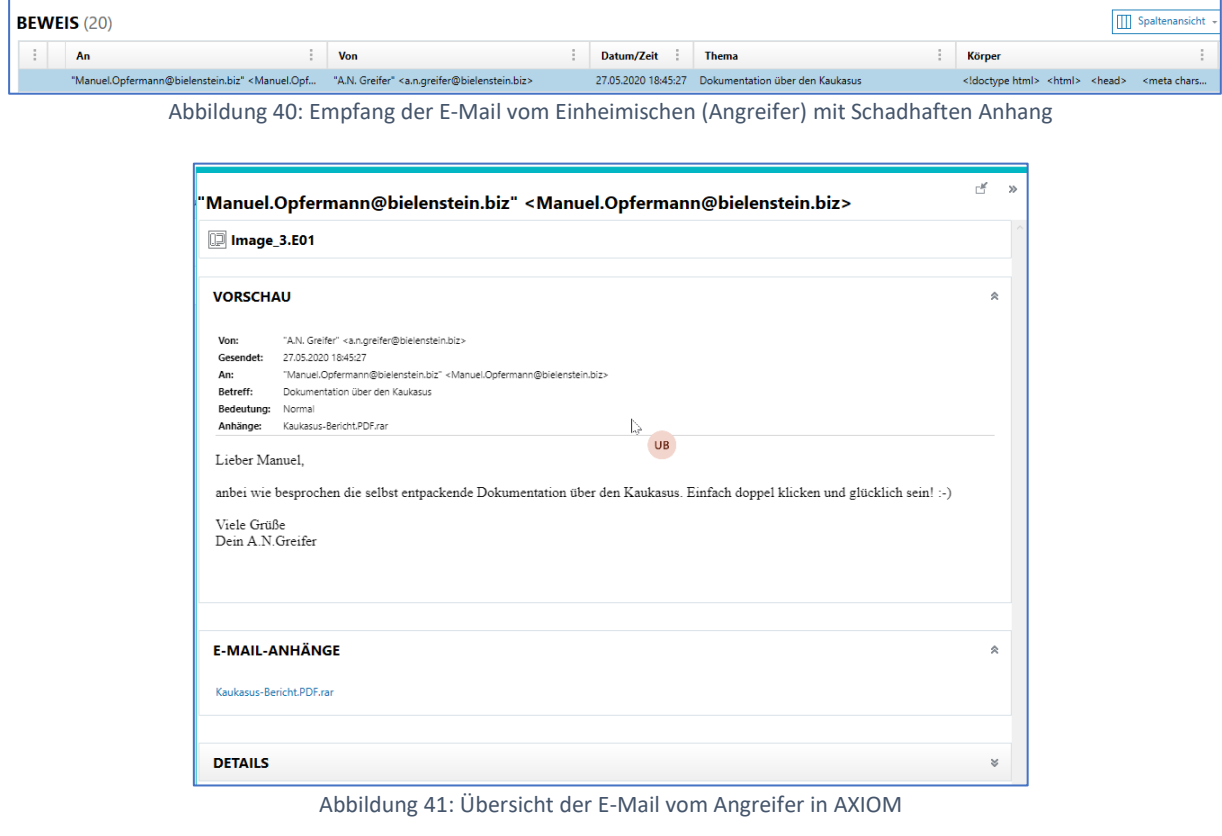

#### <span id="page-30-4"></span>**27.05.2020 @ 20:19Uhr (MESZ):**

Der Reporter hat den E-Mail-Anhang vom Angreifer heruntergeladen und das selbstentpackende Archiv ausgeführt.

Der Speicherort des "virus2.exe" ist im Pfad "C:\Users\Forensik\AppData\Local\Temp\RarSFX3\virus2.exe" abgespeichert worden.

"Virus2.exe" konnte leider nicht intensiver untersucht werden, weil im Hex-Editor nichts Auffälliges zu sehen war und das technische "Know-how" für eine tiefgründige Untersuchung mittels Reverse-Engineerings nicht gegeben war.

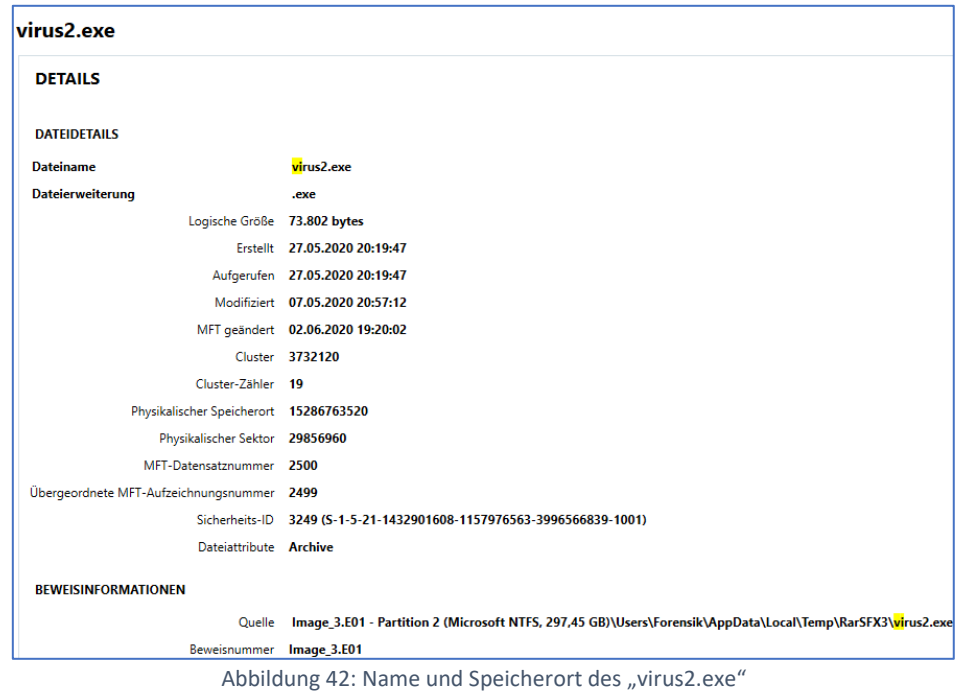

#### <span id="page-31-0"></span>**27.05.2020 @ 20:20Uhr – 20:24Uhr (MESZ):**

Zwischen dieser Uhrzeit sind verschiedene Aktivitäten wohlmöglich vom Angreifer auf dem Opfer IT-System durchgeführt worden. Die forensische Analyse hat zu diesem Zeitraum keine genauen Ergebnisse geliefert.

Hierbei wurden alle Log- und die MRU-Einträge erfolglos untersucht.

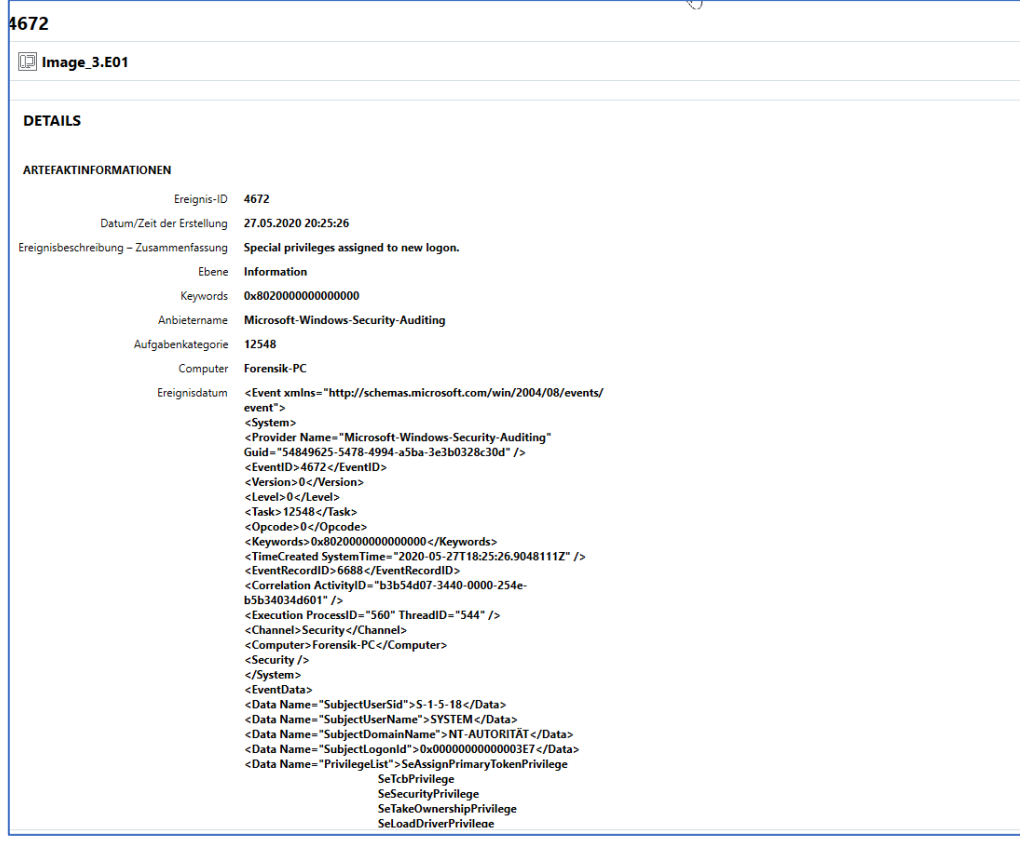

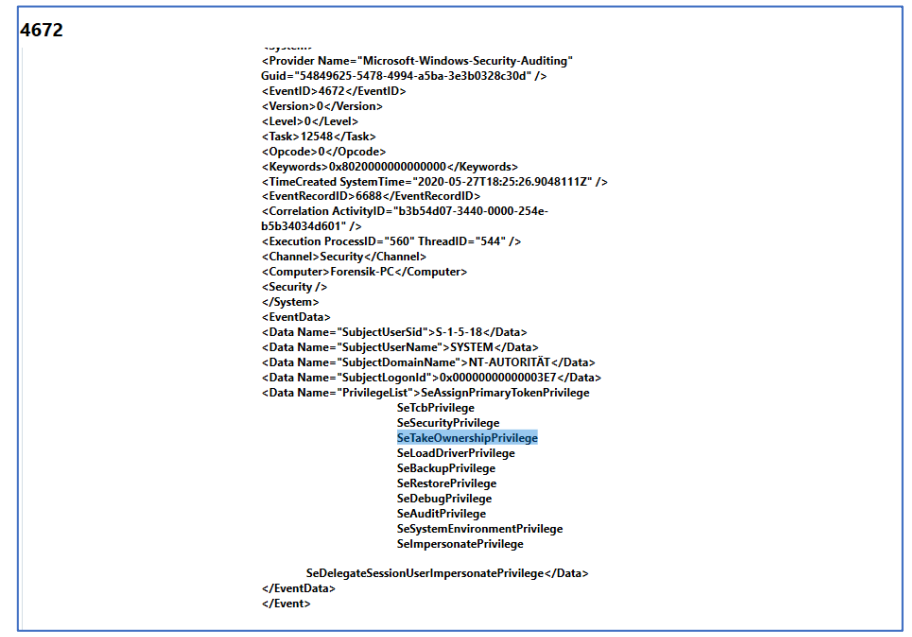

Abbildung 43: Zugriff auf das Opfer IT-System mit erhöhten Rechten

#### <span id="page-32-0"></span>**27.05.2020 @ 20:32Uhr (MESZ):**

Der Angreifer hat auf dem Opfer IT-System die System-, Anwendungen- und Sicherheit-Log-Einträge erfolgreich gelöscht.

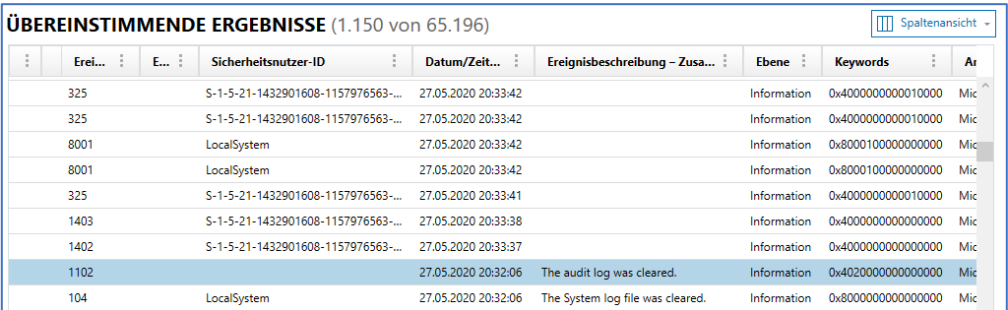

<span id="page-32-1"></span>Abbildung 44: Übersicht der gefundenen Einträge in den Windows-Logs

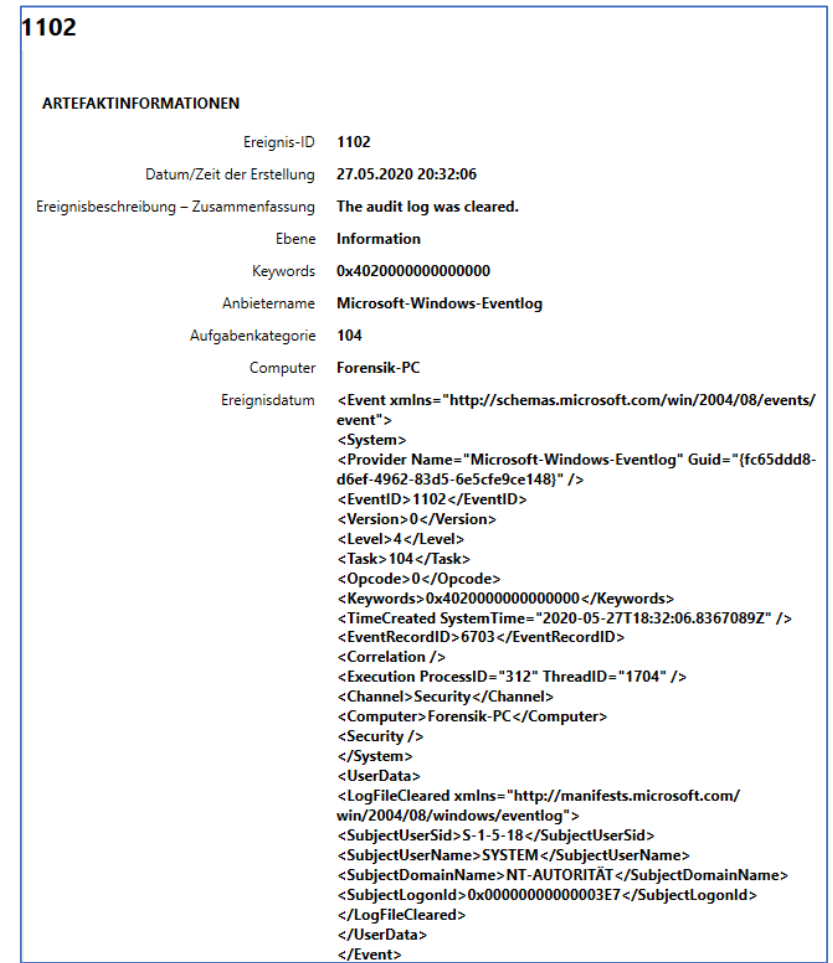

<span id="page-33-0"></span>Abbildung 45: Protokollierung des Löschvorganges in den Windows Anwendungen-Logs

<span id="page-33-1"></span>

| 104<br><b>Image_3.E01</b>              |                                                                                                    |  |  |  |  |  |
|----------------------------------------|----------------------------------------------------------------------------------------------------|--|--|--|--|--|
|                                        |                                                                                                    |  |  |  |  |  |
| <b>DETAILS</b>                         |                                                                                                    |  |  |  |  |  |
| <b>ARTEFAKTINFORMATIONEN</b>           |                                                                                                    |  |  |  |  |  |
| Ereignis-ID                            | 104                                                                                                    |  |  |  |  |  |
| Sicherheitsnutzer-ID                   | LocalSystem                                                                                                    |  |  |  |  |  |
| Datum/Zeit der Erstellung              | 27.05.2020 20:32:06                                                                                                    |  |  |  |  |  |
| Ereignisbeschreibung - Zusammenfassung | The System log file was cleared.                                                                                                    |  |  |  |  |  |
| Ebene                                  | <b>Information</b>                                                                                                    |  |  |  |  |  |
| Keywords                               | 0x8000000000000000                                                                                                    |  |  |  |  |  |
|                                        |                                                                                                    |  |  |  |  |  |
| Anbietername                           | <b>Microsoft-Windows-Eventlog</b>                                                                                                    |  |  |  |  |  |
| Aufgabenkategorie                      | 104                                                                                                    |  |  |  |  |  |
| Computer                               | <b>Forensik-PC</b>                                                                                                    |  |  |  |  |  |
| Ereignisdatum                          | <event xmlns="http://schemas.microsoft.com/win/2004/08/events/&lt;br&gt;event"><br/><system><br/><provider guid="{fc65ddd8-&lt;br&gt;d6ef-4962-83d5-6e5cfe9ce148}" name="Microsoft-Windows-Eventlog"></provider><br/><eventid>104</eventid><br/><version>0</version><br/><level>4</level><br/><task>104</task><br/><opcode>0</opcode><br/><keywords>0x800000000000000</keywords><br/><timecreated systemtime="2020-05-27T18:32:06.6147092Z"></timecreated><br/><eventrecordid>1308</eventrecordid><br/><correlation></correlation><br/><execution processid="312" threadid="1704"></execution><br/><channel>System</channel><br/><computer>Forensik-PC</computer><br/><security userid="S-1-5-18"></security><br/></system><br/><userdata><br/><logfilecleared xmlns="http://manifests.microsoft.com/&lt;br&gt;win/2004/08/windows/eventlog"><br/><subjectusername>SYSTEM</subjectusername><br/><subjectdomainname>NT-AUTORITÄT</subjectdomainname><br/><channel>System</channel><br/><backuppath></backuppath></logfilecleared></userdata></event> |  |  |  |  |  |

# <span id="page-34-0"></span>7.2 Bewertung des Angriffs nach der CERT-Taxonomie

Zur schematischen Darstellung des Angriffsverlaufs ist der Vorfall nach der CERT-Taxonomie klassifiziert worden.

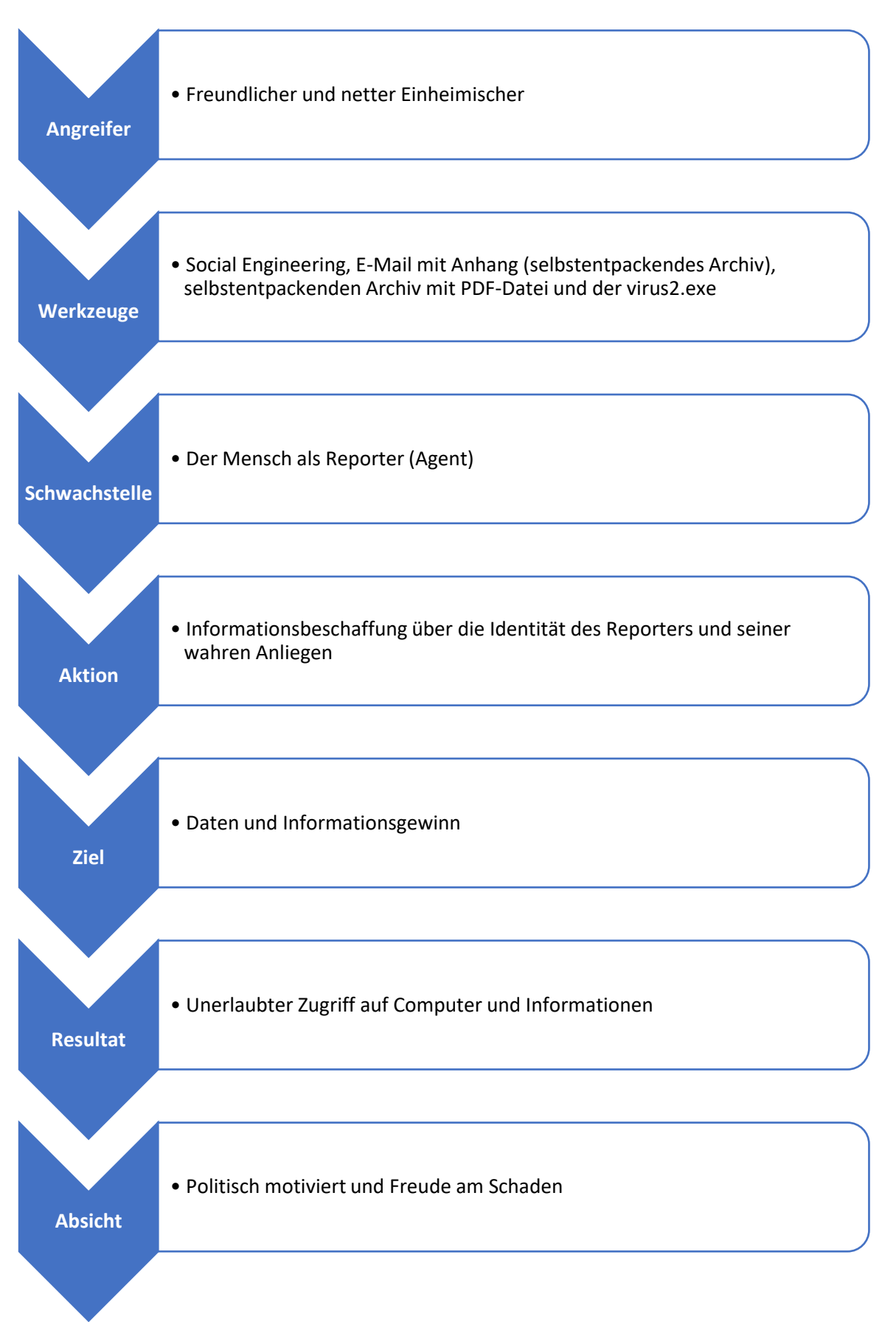

# <span id="page-35-0"></span>8 Fazit und Untersuchungsergebnisse

In diesem Abschnitt des Kapitels wird die Vorgehensweise, der Einsatz der eingesetzten Werkzeuge und Tools sowie die Untersuchungsergebnisse evaluiert.

### <span id="page-35-1"></span>8.1 Bewertung der Ergebnisse

Die bisherigen Untersuchungsergebnisse stellen nicht das Ende der forensischen Untersuchung dar. Hierbei können weitere Aktivitäten eingeleitet werden, indem eine Anzeige gegen den netten Einheimischen (Angreifer) auf Basis seiner E-Mail-Adresse definiert wird. Darüber hinaus sollte in einer weiteren polizeilichen Untersuchung die "virus2.exe" analysiert werden mithilfe der Methodik von Reverse-Engineering, um das Schadensausmaß besser klassifizieren zu können. Hierbei konnte bei der forensischen Untersuchung nicht identifiziert werden, welche möglichen Dateien oder Dokumente der Angreifer vom Reporter-Laptop heruntergeladen hat, da die Microsoft Windows Log-Einträge gelöscht worden sind. Des Weiteren waren keine weiteren Anzeichen, wie in den Most-Recently-Used-Einträgen in den Windows-Registry zu sehen. Darüber hinaus sollte ebenfalls untersucht werden, ob schon ähnliche Fälle mit der bekannten Absender E-Mail-Adresse existieren. Eine übergreifende polizeiliche Zusammenarbeit mit anderen Ländern wäre möglich.

## <span id="page-35-2"></span>8.2 Bewertung der Vorgehensweise

Das Vorgehen bei dieser forensischen Untersuchung in unserer Fallkonstellation besitzt zwei große Schwachstellen bei der Sicherung der Daten. Aus finanziellen Gründen konnte keine ordnungsgemäße und gerichtsverwertbare Beweissicherung sichergestellt werden. Hierbei ist der Einsatz eines Write-Blockers bei der Datensicherung sowie das 4-Augen-Prinzip nicht zum Einsatz gekommen. Dies hätte in einem realen Gerichtsverfahren erhebliche Einschränkungen bezüglich der Gerichtsfestigkeit, weil die Beweismittel nicht vollumfänglich dokumentiert worden sind. Darüber hinaus würde das Strafmaß gegenüber dem Beschuldigten gemindert werden aufgrund fehlerhafter Erhebung und Verarbeitung der forensischen Daten.

## <span id="page-35-3"></span>8.3 Bewertung der genutzten Werkzeuge und Tools

Die eingesetzten Werkzeuge und Tools haben sich bei der Falluntersuchung besonders gut bewährt. Wie im Studienbrief beschrieben, ist der Einsatz von einem universellen Schraubendreher und einer Taschenlampe bei der Sicherung von essentieller Bedeutung. Das Ansetzen des Schraubendrehers bei den kleinen Torx-Schrauben ist durch die zusätzliche Beleuchtung mit einer Tisch-/Taschenlampe erleichtert worden, um die Festplatte erfolgreich aus dem Gehäuse lösen zu können.

Der Einsatz des Tools FTK-Imager vom Hersteller AccessData hat sich für die Vorbereitung zur Image-Erstellung als gut erwiesen, um die Hashsummen für die spätere Auswertung mit dem Tool Axiom vom Hersteller Magnet Forensics Inc. bilden zu können. Des Weiteren ist die Software FTK-Imager ein bekanntes und anerkanntes Forensik Tool bei Behörden und in der freien Marktwirtschaft.

Das Tool Axiom vom Hersteller Magnet Forensics Inc. ist ebenfalls ein anerkanntes und bekanntes Forensik Tool. Die Software ist leicht zu verstehen, konfigurierbar und es existieren diverse Literaturen sowie Online-Schulungen zur erfolgreichen Abwicklung einer forensischen Untersuchung. Bei unserer Fallkonstellation hat die Software allerdings einen Nachteil aufgewiesen.

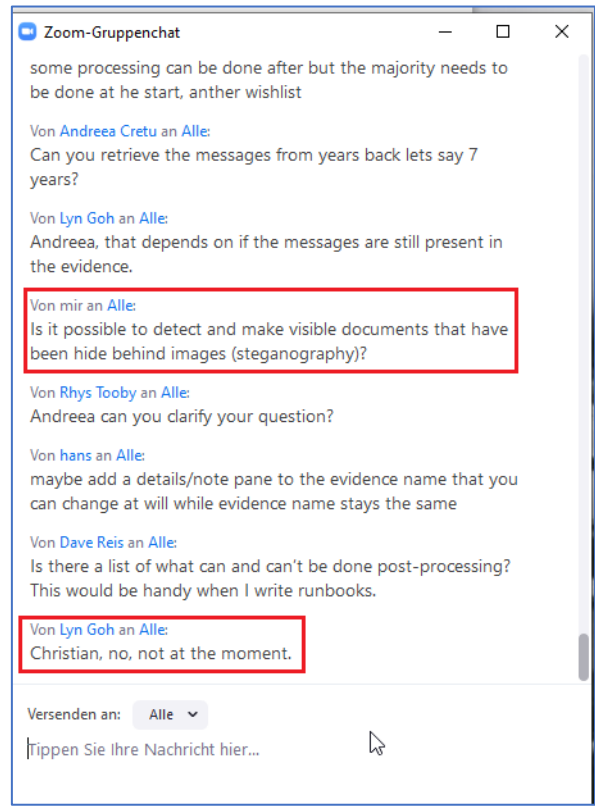

Abbildung 47: Anfrage und Antwort des Axiom-Supporters

<span id="page-36-0"></span>Aktuell ist es mithilfe von Axiom nicht möglich, versteckte Bilder hinter einem anderen Bild (Steganografie) zu detektieren. Dies wurde bei einer Online-Schulung vom Axiom-Support bestätigt.